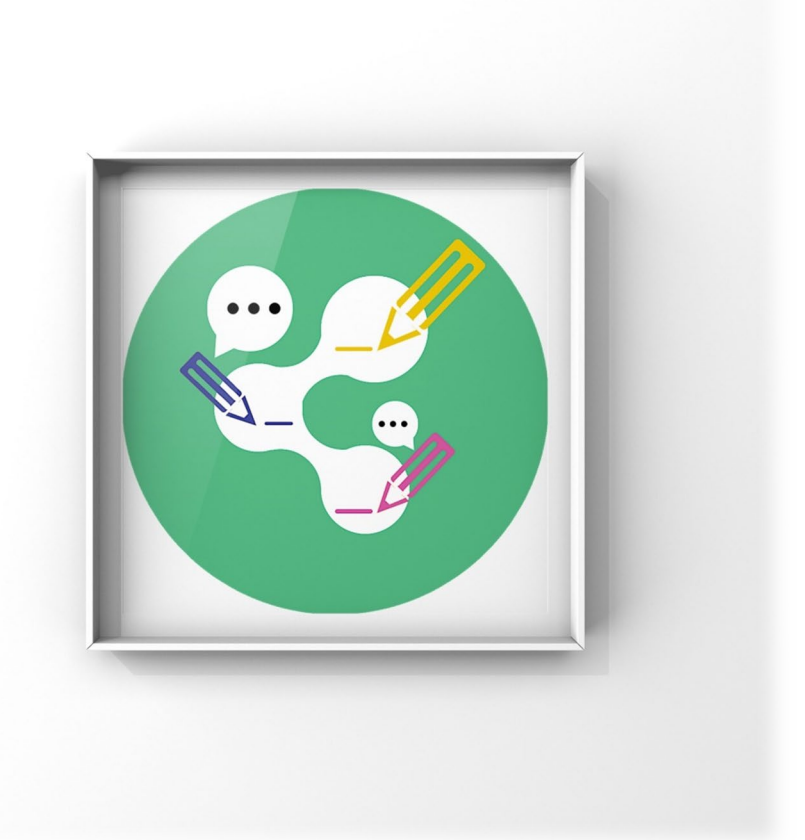

# **"WeEdit"软件需求说明书**

- 所属学院: 数学与计算机科学学院
- 团队名称: 彳艮彳亍团队
- 指导老师: 柯逍
- 项目成员: 柯奇豪、黄毓明、丁水源、杨礼亮 林翔宇、蒋熊、黄志铭、陈超星

项目时间:2018-2019 学年第一学期

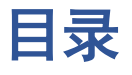

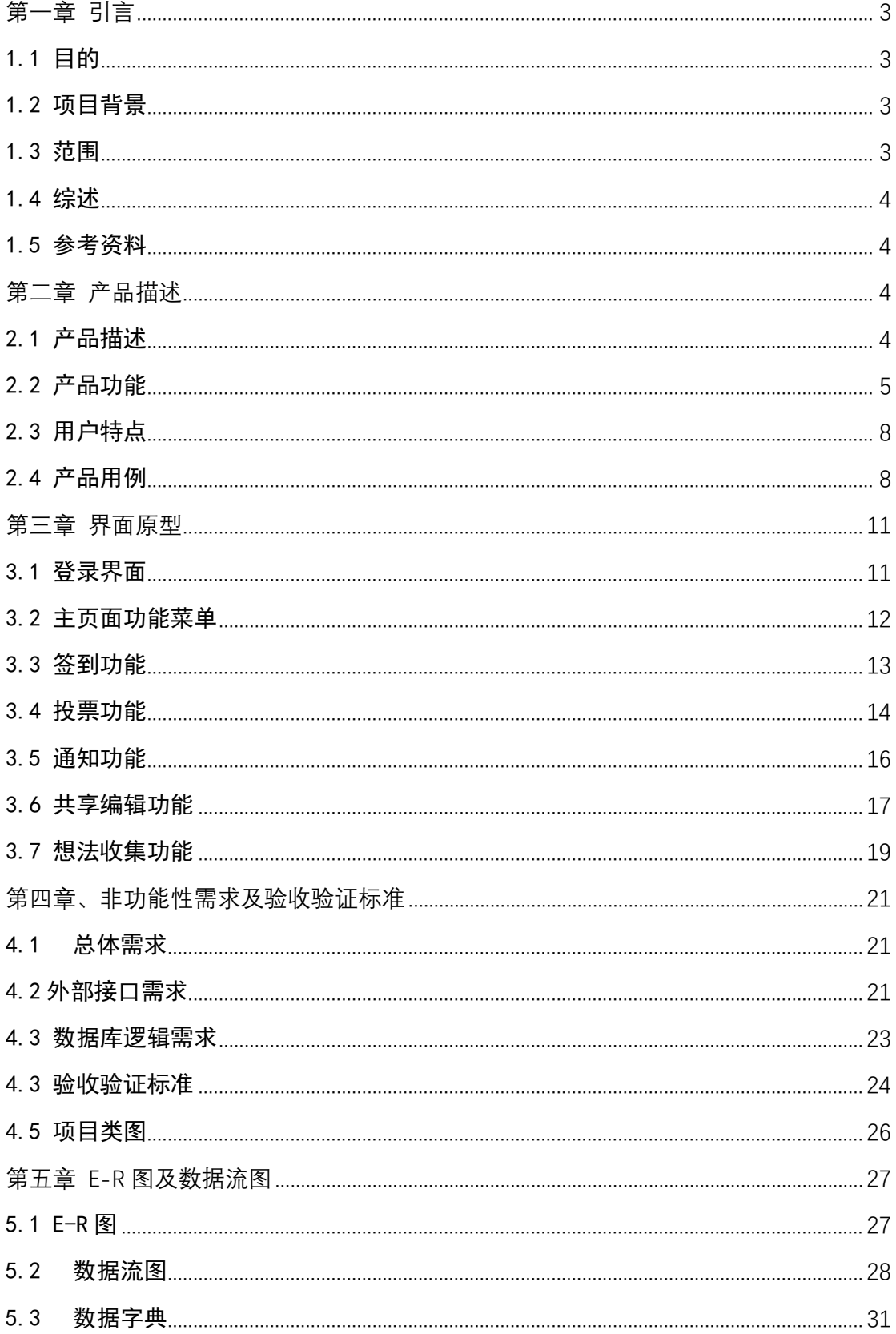

# <span id="page-2-0"></span>**第一章 引言**

## <span id="page-2-1"></span>1.1 目的

本节描述软件产品需求规格说明书 (SRS) 的目的是:

(1)对"WeEdit"软件总体要求进行一个明确的规划与定义,作为用户和软件开发人员 之间相互了解的基础;

(2)提供本产品的各项功能和数据需求、性能要求、初步设计以及对用户影响的信 息,作为软件人员进行软件结构设计和编码的基础;

(3)作为软件总体测试的依据。

本软件产品需求规格说明书(SRS)的预期读者是:

(1)产品经理:产品经理可以根据该文档初步了解预期产品的各项功能,并据此在后 续的开发实践过程中进行系统设计、项目管理以及任务上的统筹分配。

(2) 设计师: 设计师可以根据该文档对产品进行相应的原型设计, 初步定下该产品UI 的一整套方案。

(3)程序员:程序员可以通过该文档了解该产品的系统功能,明确各项功能的实现, 并可在后续通过产品经理了解用户及其他人员的反馈意见,并对产品进行相应的修改 与完善。

(4)测试员:测试员可以根据该文档编写测试用例,并在产品的测试阶段,对其进行 功能性测试和非功能性测试。

(5)推广人员:推广人员可以通过该文档可以了解预期产品的功能和使用场景及方 式。

(6)用户:用户可以通过该文档了解预期产品的各项功能和性能,并与分析人员一起 对整个需求进行讨论和协商。

(7)其他人员:如指导老师、其他组成员等可以据此初步了解产品的功能和性能。 在阅读本文档时,读者可以了解到相应产品的功能概貌,对各项功能有一个总体的了 解与认识,达到轻松上手的目的。同时该文档提供了产品内部各项功能的实现方式及 定义,方便各类读者做进一步的了解、深入和学习。

### <span id="page-2-2"></span>1.2 项目背景

- 软件名称:WeEdit

- 项目开发者:软工实践——彳艮彳亍团队
- 项目组长:柯奇豪
- 开发人数:8人

<span id="page-2-3"></span>- 产品用户:办公群体

### 1.3 范围

"WeEdit"主要定位于办公群体,涵盖包括通知发布、投票、签到、想法收集、文章共 享编辑等多个功能,满足了用户高效办公的目的。同时产品自身功能上实现链式的事 件, 使得办公或是信息共享都更加得便捷, 功能自主, 相辅相成, 极大地提高了用户 的办公效率。

具体项目及要求如下:

- (1)项目名称:WeEdit。
- (2)软件大体功能:

①通知的编写、发布与反馈结果信息获取;

- ②投票基础性功能的实现、意见的收集及结果可视化;
- ③定点的精准签到;

④想法的提出与收集;

⑤文章的共享编辑;

- (3)环境要求:
	- ①用户要求:微信小程序;
	- ②原型UI设计要求:Axure RP 8 、Adobe Photoshop CC 2017等
	- ③前端要求:微信web开发者工具
	- ④后端要求:MySQL5.7数据库、CentOS环境、Java相关配置
	- ⑤文档要求:Microsoft word2017文档工具。

## <span id="page-3-0"></span>1.4 综述

本文档的主要内容共分5部分:引言、总体描述、功能需求、非功能性需求及验收 标准、E-R图及数据流图。

- 引言主要针对该文档进行初步的介绍;
- 总体描述部分主要对软件的整体结构进行概述;
- 功能需求部分对系统的功能进行了详细的图文描述,通过原型图,让读者更清 晰地了解整个软件的功能及使用方式,是本文档的主要部分之一;
- 非功能性需求主要对非功能需求进行了详细的描述,包括总体需求、性能需 求、外部接口需求、数据库逻辑需求、属性;
- E-R图及验收标准部分通过对数据库整体设计思路的展现,让设计人员及程序 员能更直观地了解各个功能间的逻辑关系,确保实现过程中的逻辑友好性。

### <span id="page-3-1"></span>1.5 参考资料

<span id="page-3-2"></span>[1].GB-T 9385-2008,《计算机软件需求规格说明规范》

# **第二章 产品描述**

## <span id="page-3-3"></span>2.1 产品描述

 互联网的告诉发展,造就了二十一实际这个追求高品质、高体验的信息办公时 代,随其发展改变的是信息办公的方式与分享方式,从传统的面对面投票、文章批阅 修改、交换想法、"点人头"式的点名、口头发布通知,到现如今的社交平台、信息办公 平台软件的出现,人们的信息办公方式走向更多元、更便捷的数字化道路。通过手机

微信来办公的便捷性、高效性、趣味性等特点不断激发人们对于微信平台的兴趣,信 息化微信平台办公不断走向移动化、碎片化。

我们的产品——WeEdit, 是一款依托于第三方平台(微信平台), 针对一些年轻 人、学生党、办公一族,提供移动化的信息多功能集成办公软件,专注于论文、合 约、策划书等文章的批阅、审核、修改,附加现场签到、投票、发布通知、想法分享 的功能。方便满足用户一些日常常用的办公需求,同时也解放了部分手机内存,防止 软件单功能化所导致的下载过多的办公软件的问题。满足一般办公族的一般办公需 求。

### <span id="page-4-0"></span>2.2 产品功能

(1)产品思维导图

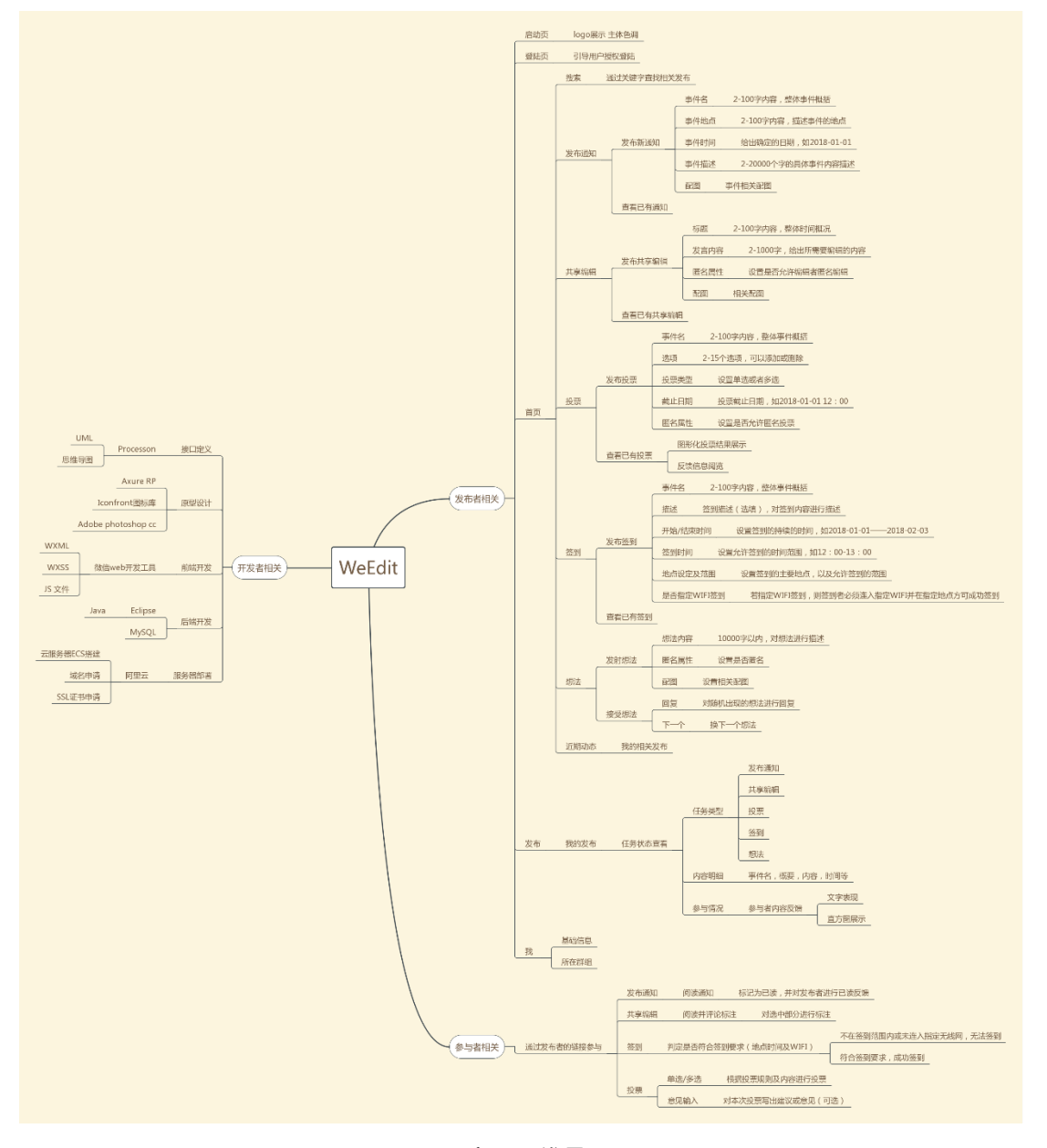

图 2-1 产品思维导图

#### (2)主要功能说明表

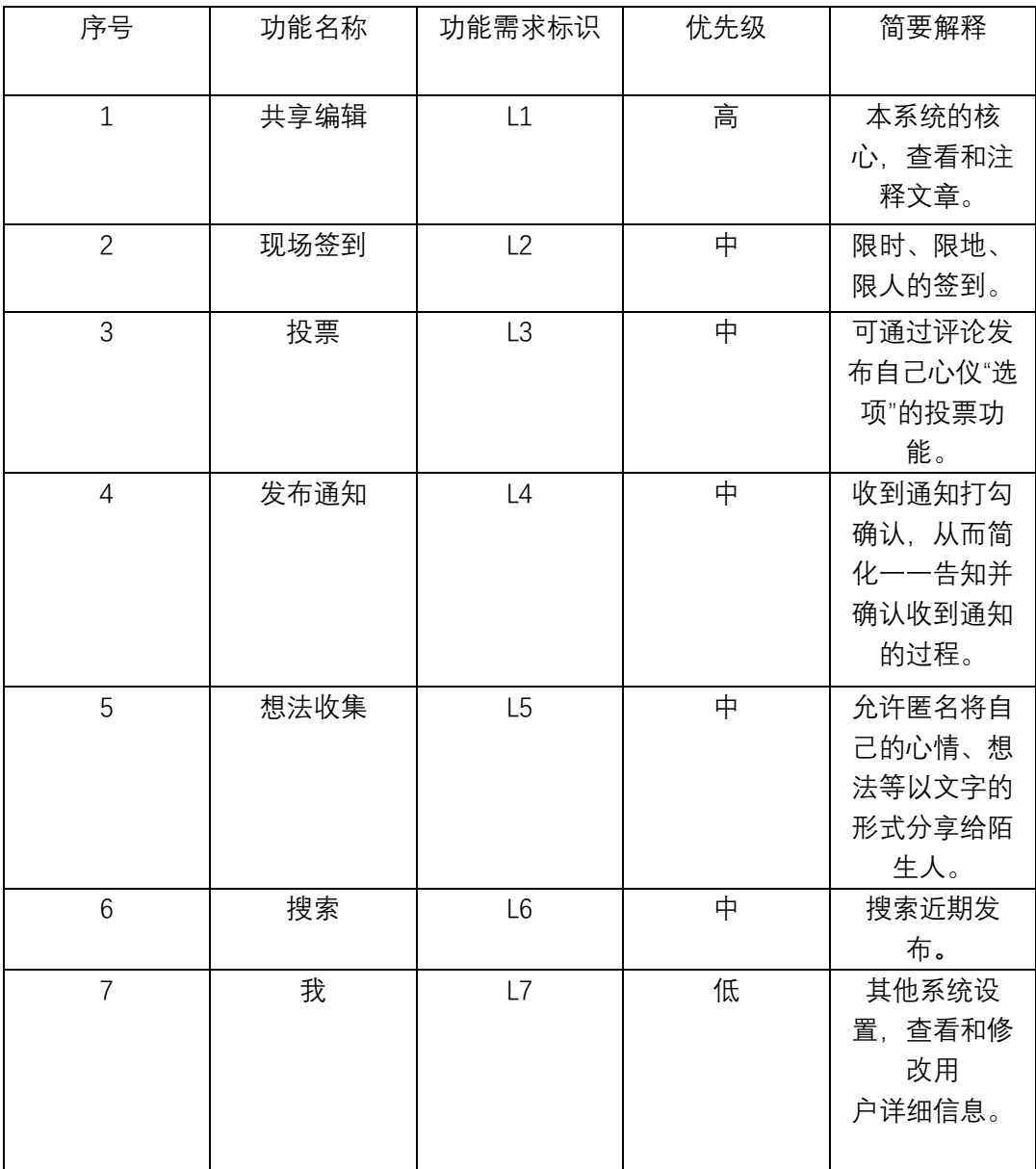

#### 表 2-1 功能说明表

(3)各模块功能介绍

① 共享编辑模块:

位于主界面的"共享编辑"里:

a. 此功能部分只有一个"主界面"、一个"发布编辑成功"的界面 、一个编辑 文章的界面。

b. 用户可同时收到多条其他用户发来的文章 。

c. 每条通知外观会显示其"发起人"、"创建时间"、新添加的标注数量、阅读 次数。

d. "标注数量"与"阅读次数"将会随着用户的阅读、编辑操作进行变化,若界 面里不存在其他用户分享给你的文章,则会在界面中间显示"暂无共享编辑"的文 字。

e. 用户点击位于该模块主界面的"文章",会出现文章的具体内容,此时允许

用户对该文章进行编辑。

f. 用户可以通过小程序界面右下角的"+"按钮,创建并分享自己的文章。

g. 用户编辑完其他用户所发送给他的文章之后,该编辑过的文章将回送给分 享该文章的用户,至此把是否将文章修改的内容最为最终文章的内容的权利交回 给分享该文章的用户。

② 现场签到模块:

位于主页面的"现场签到"里:

a. 主界面有"发布签到"和"我要签到"

b. "发布签到"时需填写若干个需要签到的人,签到截止时间,签到地点, 签到范围。为了防止虚拟定位,还可选择是否要特定的ip地址才能签到,此时则需 额外填写允许签到的若干个ip地址。

c. "我要签到"里面是需要该用户签到的签到信息列表,分为未签到和已签 到。

d. 签到信息列表上面有签到地点,签到范围和截止时间。

③ 收集想法模块:

位于主页面的"想法"模块里:

a. 用户进去"想法"模块以后,可以看到目前已发布的想法和回复的情况。

b. 用户可以通过"发射想法"按键,写下自己的问题,主要内容,然后点击发 布。

c. 用户可同时接收多个想法,在想法收集页面可以看到。

d. 每个想法都会显示具体内容,用户可以点击回复按钮,进行评论。

④ 发布通知模块:

位于主界面的"发布通知"里:

h. 此功能部分只有一个"主界面"、两个"发布通知成功"以及"确认阅读通知" 的反馈界面、一个阅读通知界面。

i. 用户可同时收到多条通知,分为"已阅读"和"未阅读"。

j. 每条通知外观会显示其"发起人"、"创建时间"。

k. "已读"与"未读"将会随着用户的阅读操作进行变化,若界面里不存在通 知,则会在界面中间显示"暂无通知"的文字。

l. 用户点击"未读"的通知,会出现通知的具体内容,在其界面的正下方居中 位置会有"确认阅读"按钮,用户点击这个按钮则会将"未读"状态修改为"已读"状 态,即收到了通知。

m. 用户可以通过小程序界面右下角的"+"按钮,创建并发布自己的通知。

n. 用户创建通知需要填写:"通知标题"、"发布的内容"、"通知人群范围"。 "发起时间"后台会自动更新。

⑤ 投票模块:

位于主界面的"投票"模块里:

 a. 此功能部分对于发布者来说,有发布页面和反馈页面。对于投票者来 说,有投票界面及相应的反馈界面。

b. 对于发布者来说, 发布通知可以设置多种属性, 例如设置标题, 匿名 投票,单选/多选,截止日期,另外,投票选项的范围为2-15个。

 c. 对于投票者来说,具体的投票规则是依发起人所设置的属性而定,投 票成功后会出现相应的反馈。

d. 发布者可以随时查看投票的情况,有图表等直观的表示。

### <span id="page-7-0"></span>2.3 用户特点

 产品的目标用户群体大多是熟悉微信APP、办公频率高的群体,年龄不受约 束。

(1)学生党:如班长、团支书等有收集班级同学想法、发布学校或学院通知、 想让老师或学长帮忙修改论文或学校活动策划书、课前点名等的需求。

(2)办公党:如办公室的主任、部门的经理等有收集员工对于某项议程的想 法、发布上级领导的通知、想让上级领导查阅、审核、修改企划书等文章的需 求。

(3)一般党:如父母、亲戚等有收集国庆假期去哪旅游、发布聚餐地点及地点 等的通知、想让哥哥、姐姐帮忙修改自己孩子文章的需求。

以上用户是WeEdit这款微信小程序的主要群体,其共同特点为对于包含文章分 享、发布通知、投票等一系列常用办公功能的需求强烈,同时又不拘于市场上现 有的产品功能,一些优化功能(如:现场签到的防止带签、地点定位的优化于市 场上一般现场签到的功能)、集成性便捷性也同样重要。不仅是像公司、学校这 样团体具有庞大人群数量的群体是我们的目标用户,而且诸如家庭、朋友圈这样 的具有人数不多的小型群体也是我们的目标用户。

### <span id="page-7-1"></span>2.4 产品用例

(1)用例1——登录小程序

 ①主要参与者:微信用户 ②目标:让用户能够使用"WeEdit"微信小程序。 ③前提条件:用户之前在后台关闭该小程序,现需重新登录。 ④触发器:后台不存在该用户的相关"WeEdit"微信小程序。 ⑤场景:

a. 登录入口: 用户通过微信APP"我"的这个模块里的"小程序"部分可以讲入 登录"WeEdit"界面。

b. 小程序入口: 进行完上述"a"的操作之后, 新用户通过查找"附近的小程序" 可以查找到"WeEdit"这款小程序,而以使用过的用户,则可以直接选择"我的 小程序"来进入"WeEdit"。

⑥ 异常:

a. 登录微信失败:用户登录时未接入移动网络或出现网络故障。

 b. 查找微信小程序出错:新用户搜索的关键字出错,"WeEdit",不区分大小 写且只有一个单词。

- ⑦ 优先级:I 级。
- ⑧ 使用频率:低。

⑨ 使用方式:首次进入 小程序 或进入微信APP底部导航"我的"一栏点击登 录。

(2)用例2——共享编辑 ①主要参与者:微信小程序用户 ②目标:让用户能够使用"WeEdit"微信小程序中的"共享编辑"功能。

③前提条件:用户在主界面选择"共享编辑"。

④触发器:用户在主界面选择并点击"共享编辑"的按键。

⑤场景:

a. 此功能部分只有一个"主界面"、一个"发布编辑成功"的界面 、一个编辑 文章的界面。

b. 用户可同时收到多条其他用户发来的文章 。

c. 每条通知外观会显示其"发起人"、"创建时间"、新添加的标注数量、阅读 次数。

d. "标注数量"与"阅读次数"将会随着用户的阅读、编辑操作进行变化,若界 面里不存在其他用户分享给你的文章,则会在界面中间显示"暂无共享编辑"的文字。

e. 用户点击位于该模块主界面的"文章",会出现文章的具体内容,此时允 许用户对该文章进行编辑。

f. 用户可以通过小程序界面右下角的"+"按钮,创建并分享自己的文章。

g. 用户编辑完其他用户所发送给他的文章之后,该编辑过的文章将回送给 分享该文章的用户,至此把是否将文章修改的内容最为最终文章的内容的权利交回给 分享该文章的用户。

⑥ 异常:

 a. 分享共享编辑文章失败:用户设备未接入移动网络或出现网络故障、该共 享文章已不存在或被删除、所添加注释字数溢出。

b. 编辑文章出错:该用户没有编辑该文章的权限、所添加注释字数溢出。

 c. 创建共享编辑失败:用户设备未接入移动网络或出现网络故障、用户所创 建共享编辑数量达到上限、用户未填写完整相关创建信息。

⑦ 优先级:II 级。

⑧ 使用频率:高。

⑨ 使用方式: 点击主界面(即登录成功后的首界面)中的"文章编辑"按键。

(3)用例3——现场签到

①主要参与者:微信小程序用户

②目标:让用户能够使用"WeEdit"微信小程序中的"现场签到"功能。

③前提条件:用户在主界面选择"现场签到"。

④触发器:用户在主界面选择并点击"现场签到"的按键。

⑤场景:

a. 用户点击主界面的"现场签到"按键进入"现场签到"模块。

b. "现场签到"模块里用户可以看到"发布签到"和"我要签到"部分。

c. 用户"发布签到"时需填写若干个需要签到的人,签到截止时间,签到地 点,签到范围。同时,为了防止虚拟定位,还可选择是否要特定的ip地址才能签到, 此时则需额外填写允许签到的若干个ip地址。

d. "我要签到"里面是需要该用户签到的签到信息列表,分为未签到和已签 到

e. 签到信息列表上面有签到地点,签到范围和截止时间

⑥ 异常:

 a. 发起现场签到失败:用户设备未接入移动网络或出现网络故障、未填写签 到用户范围、未填写签到时间、未填写签到地点、未填写签到范围、未填写ip地址。

 b. 参与方现场签到出错:参与者设备未接入移动网络或出现网络故障、该 现场签到已不存在、该现场签到已截至、该现场签到参与者已签到成功(防止一人多 签)、参与者位置不在该现场签到所要求的地点或不位于签到范围之内。

⑦ 优先级:II 级。

⑧ 使用频率:中。

⑨ 使用方式: 点击主界面(即登录成功后的首界面)中的"现场签到"按键。

(4)用例4——收集想法

①主要参与者:微信小程序用户

②目标:让用户能够使用"WeEdit"微信小程序中的"收集想法"功能。

③前提条件:用户在主界面选择"想法"。

④触发器:用户在主界面选择并点击"想法"的按键。

⑤场景:

a.用户进去"想法"模块以后,可以看到目前已发布的想法和回复的情况。

b. 用户可以通过"发射想法"按键,写下自己的问题,主要内容,然后点 击发布。

c.用户可同时接收多个想法,在想法收集页面可以看到。

d. 每个想法都会显示具体内容,用户可以点击回复按钮,进行评论。

⑥ 异常:

a. 发布(或回复)想法失败: 用户设备未接入移动网络或出现网络故障、未 填写内容、内容字数溢出、使用不合法标符。

 b. 评论失败: 评论的"想法"文本不存在、评论的字数溢出、使用不合法标 符。

⑦ 优先级:II 级。

⑧ 使用频率:中。

⑨ 使用方式: 点击主界面(即登录成功后的首界面)中的"想法"按键。

(5)用例5——发布通知

①主要参与者:微信小程序用户

②目标:让用户能够使用"WeEdit"微信小程序中的"发布通知"功能。

③前提条件:用户在主界面选择"发布通知"。

④触发器:用户在主界面选择并点击"发布通知"的按键。

⑤场景:

a. 在主界面选择"发布通知"按键,进入"发布通知模块。"

b. 选择新建并发布"通知"或阅读已有"通知"。

c. 若选择阅读"未阅读"通知,则可点击进入其通知,阅读其通知具体内容, 在其具体通知界面可点击"确认阅读"来反馈给通知发起人——该用户已收到 该通知。从而,该通知从"未阅读"状态转为"已阅读"状态。

⑥ 异常:

 a. 新建、发布通知失败:用户未接入移动网络或出现网络故障、未填写内 容、未填写通知用户范围、未填写发布人名称、未填写通知标题、通知内容字数溢 出、通知用户范围人数溢出、使用不合法标符。

b. 阅读通知失败: 用户设备未接入移动网络或出现网络故障、该通知不存 在或已被发起人删除。

⑦ 优先级:II 级。

⑧ 使用频率:中。

⑨ 使用方式: 点击主界面(即登录成功后的首界面)中的"发布通知"按键。

(6)用例6——投票

①主要参与者:微信小程序用户 ②目标:让用户能够使用"WeEdit"微信小程序中的"投票"功能。 ③前提条件:用户在主界面选择"投票"。 ④触发器:用户在主界面选择并点击"投票"的按键。 ⑤场景:

 a. 此功能部分对于发布者来说,有发布页面和反馈页面。对于投票者来说, 有投票界面及相应的反馈界面。

b. 对于发布者来说, 发布通知可以设置多种属性, 例如设置标题, 匿名投 票,单选/多选,截止日期,另外,投票选项的范围为2-15个。

 c. 对于投票者来说,具体的投票规则是依发起人所设置的属性而定,投票成 功后会出现相应的反馈。

d. 发布者可以随时查看投票的情况,有图表等直观的表示。

⑥ 异常:

a. 进入"投票"模块失败: 用户设备未接入移动网络或出现网络故障。

b. 创建、发布投票出错: 用户未接入移动网络或出现网络故障、未填写内 容、未填写投票用户范围、未填写发布人名称、未填写投票标题、投票选项内容字数 溢出、投票用户范围人数溢出、使用不合法标符。

- ⑦ 优先级:II 级。
- ⑧ 使用频率:中。

⑨ 使用方式: 点击主界面(即登录成功后的首界面)中的"投票"按键。

# <span id="page-10-0"></span>**第三章 界面原型**

### <span id="page-10-1"></span>3.1 登录界面

(1)获取微信用户信息授权

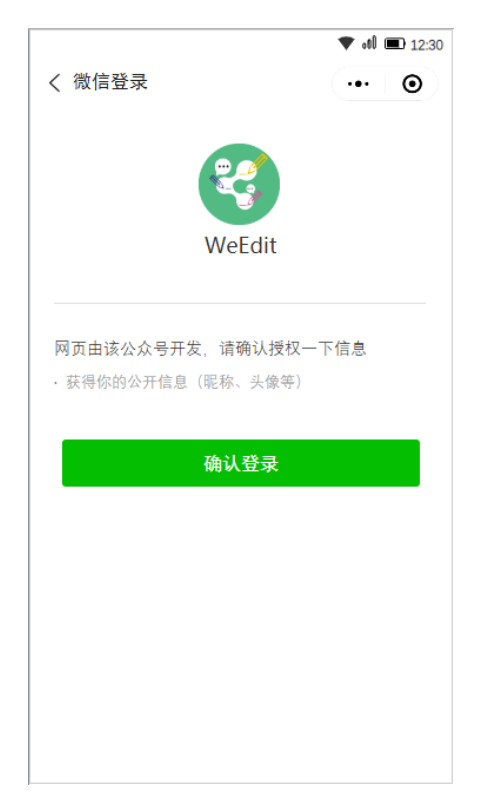

图 3-1 登录页面

# <span id="page-11-0"></span>3.2 主页面功能菜单

(1)主界面菜单

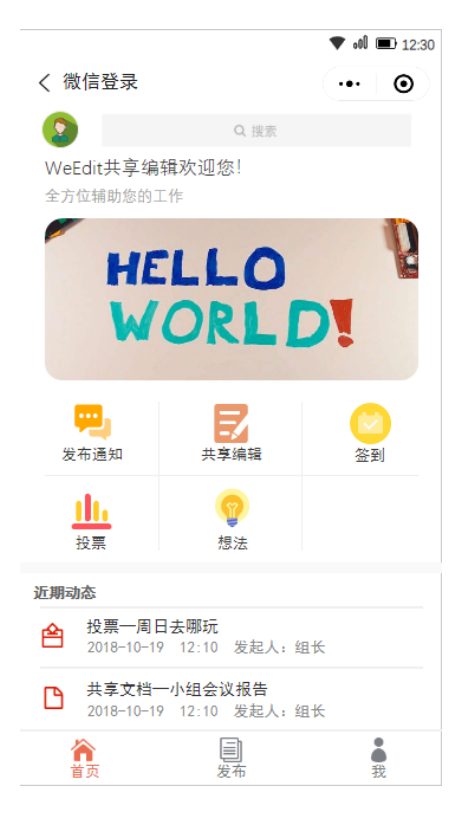

图 3-2 主页面

# <span id="page-12-0"></span>3.3 签到功能

(1)发布签到

用户进行签到细则的设定,包括标题、内容、时间、地点、范围等。

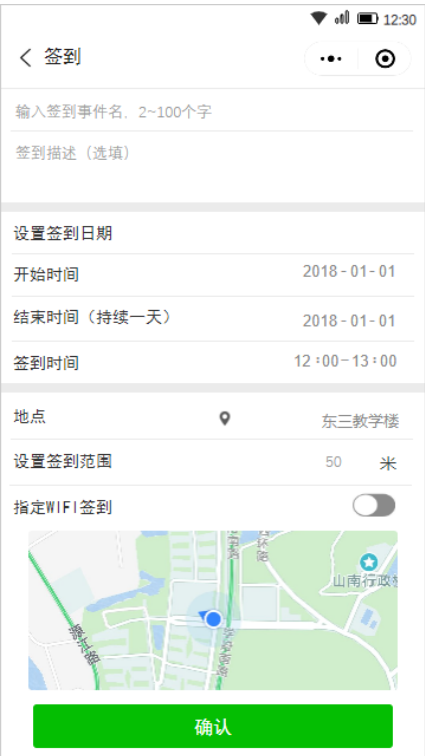

图 3-3 签到编辑页面

(2)签到信息列表

展示用户已接收到的签到事件,实时反馈

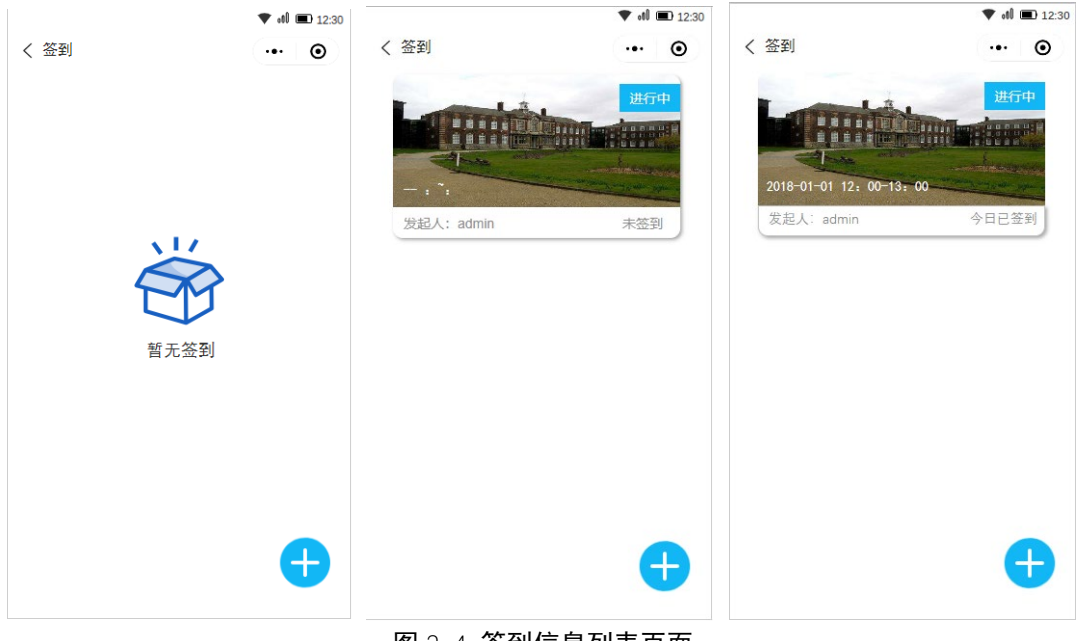

图 3-4 签到信息列表页面

(3)实现签到

用户通过定位在允许范围内完成签到

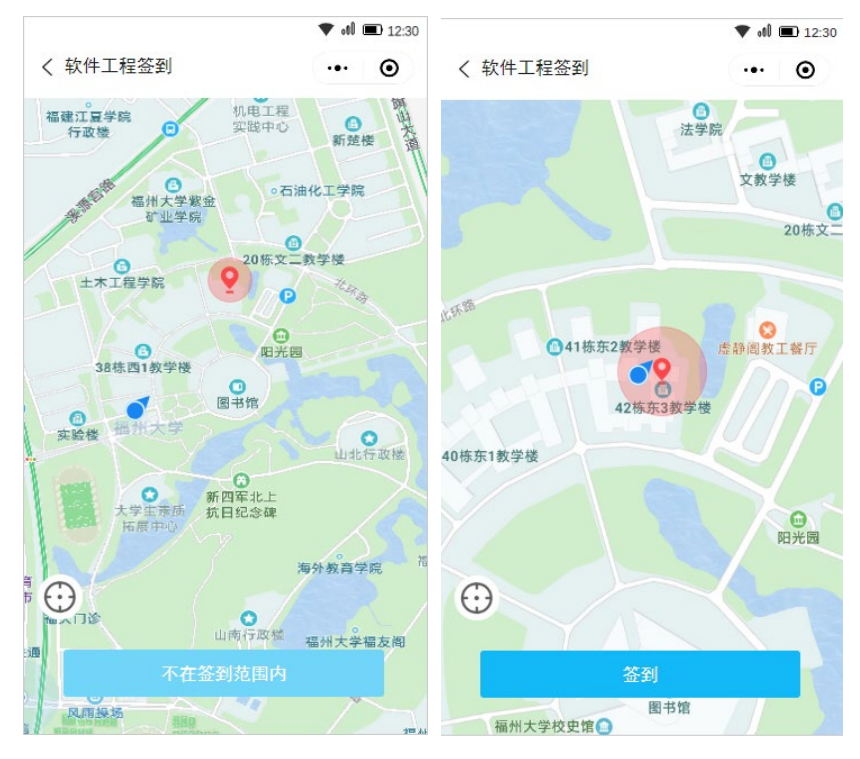

图 3-5 定点签到页面

# <span id="page-13-0"></span>3.4 投票功能

(1)发布投票

用户进行投票细则的设定,包括投票对象、选项设置、类型等

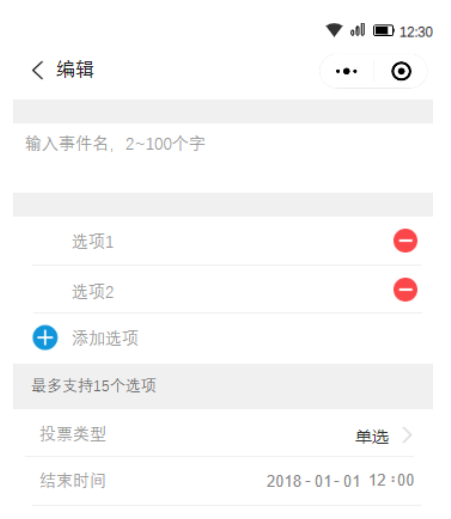

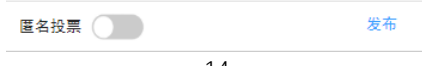

#### 图 3-6 投票编辑页面

### (2)投票信息列表

展示用户已接收到的投票事件,实时反馈

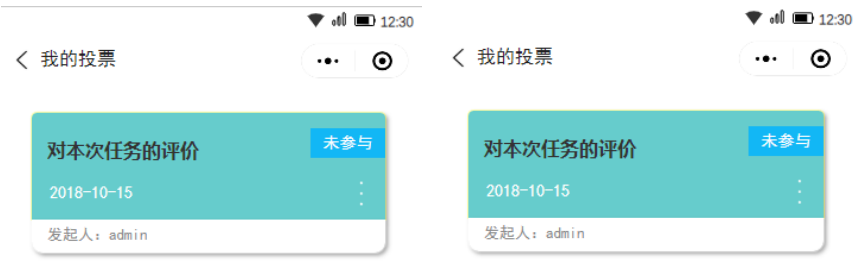

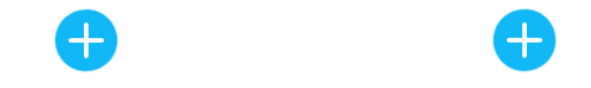

图 3-7 投票信息列表页面

(3)实现投票并反馈意见

用户完成投票并附上自己对于该问题的意见想法

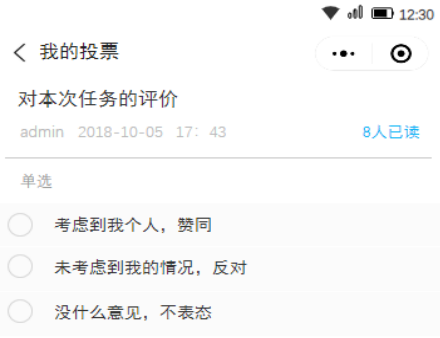

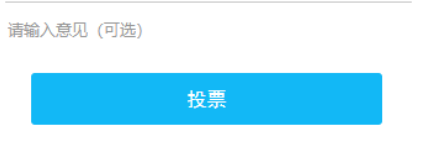

图 3-8 投票页面

(4)投票反馈

发布者获取投票的结果并以图像形式直观显示,同时可查询对应的反馈信息

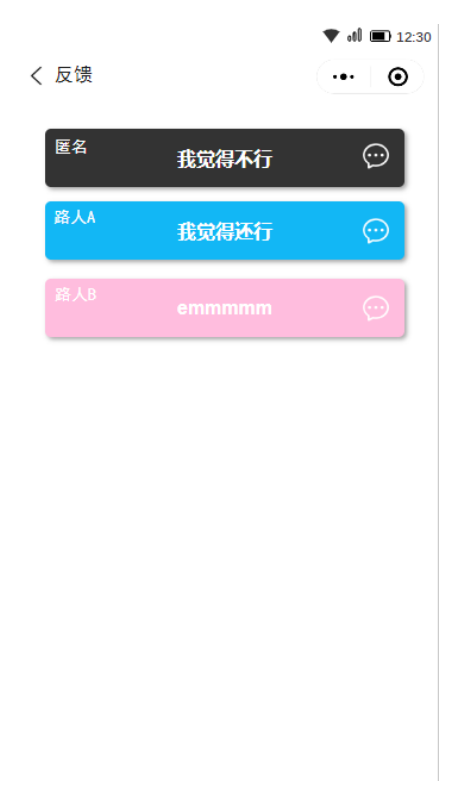

图 3-9 反馈信息页面

# <span id="page-15-0"></span>3.5 通知功能

(1)发布通知

用户进行通知细则的设定,包括通知对象、事件、地点、时间、内容等

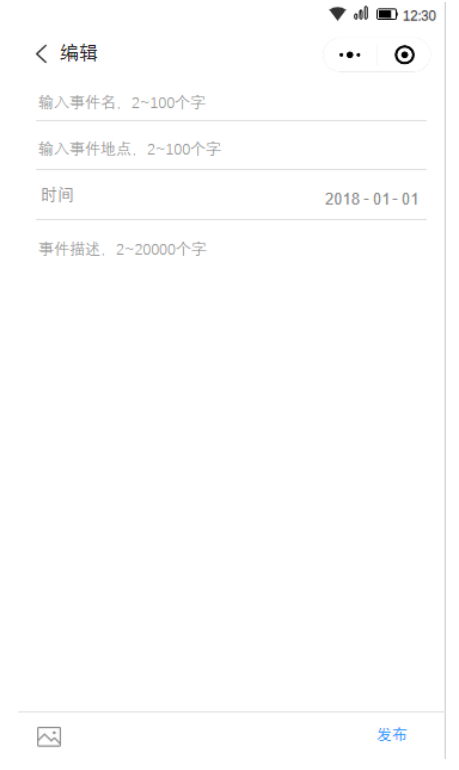

图 3-10 通知编辑页面

(2)通知信息列表

展示用户已接收到的事件通知,同时实时反馈接收情况

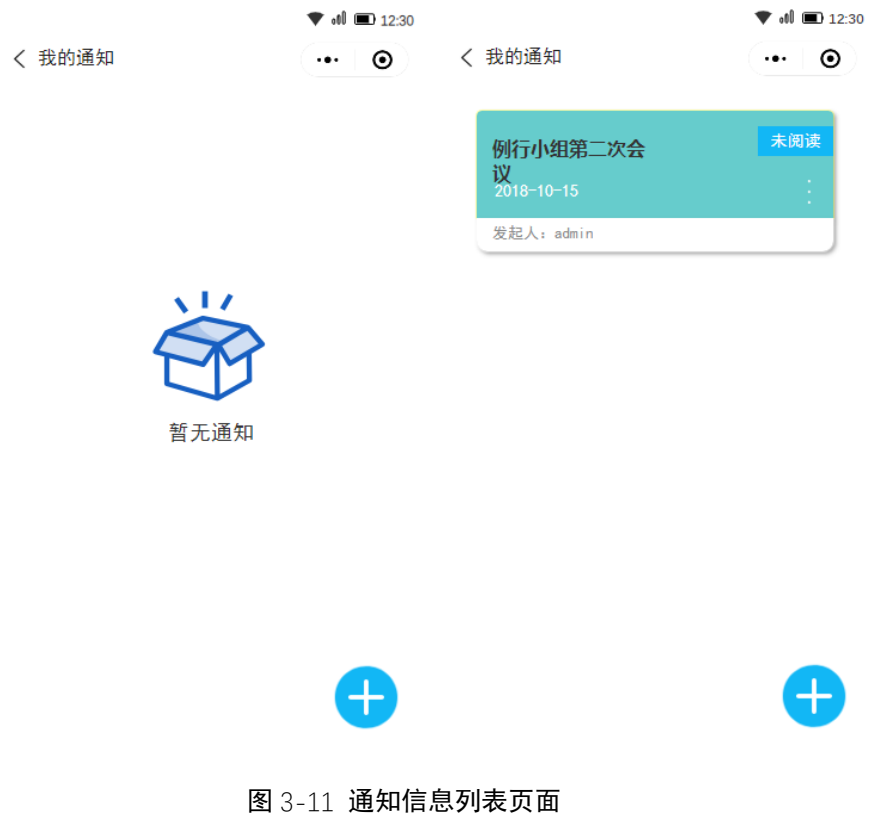

<span id="page-16-0"></span>3.6 共享编辑功能

(1)发布文章共享

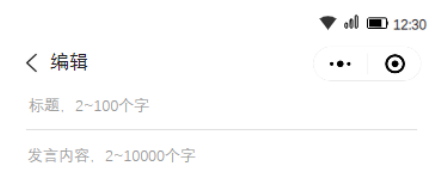

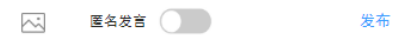

图 3-12 文章编辑页面

(2)共享文章列表 用户所共享的文章列表一览

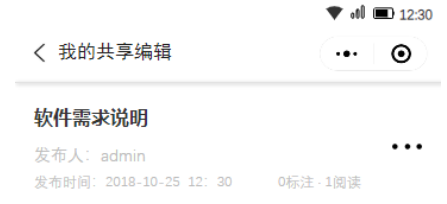

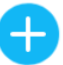

图 3-13 文章列表页面

(3)标记操作

用户对共享文章相应的部分进行标注,并反馈给发布者自己的意见

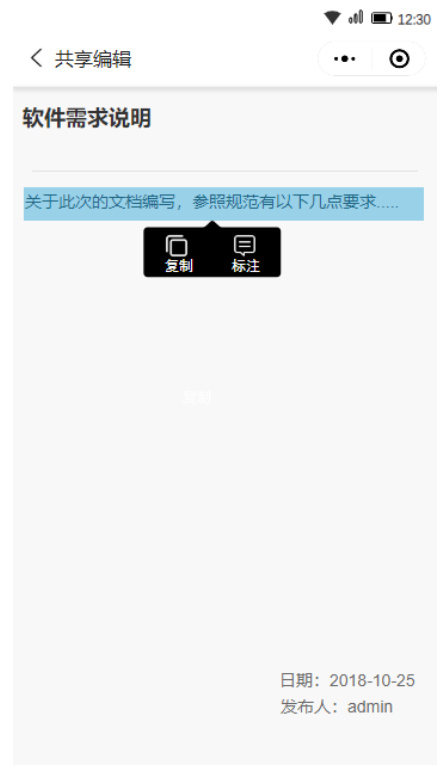

图 3-14 标注页面

# <span id="page-18-0"></span>3.7 想法收集功能

(1)发布想法 进行想法内容的编辑与发布

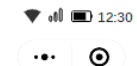

我的想法, 10000字以内

く 想法

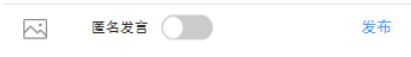

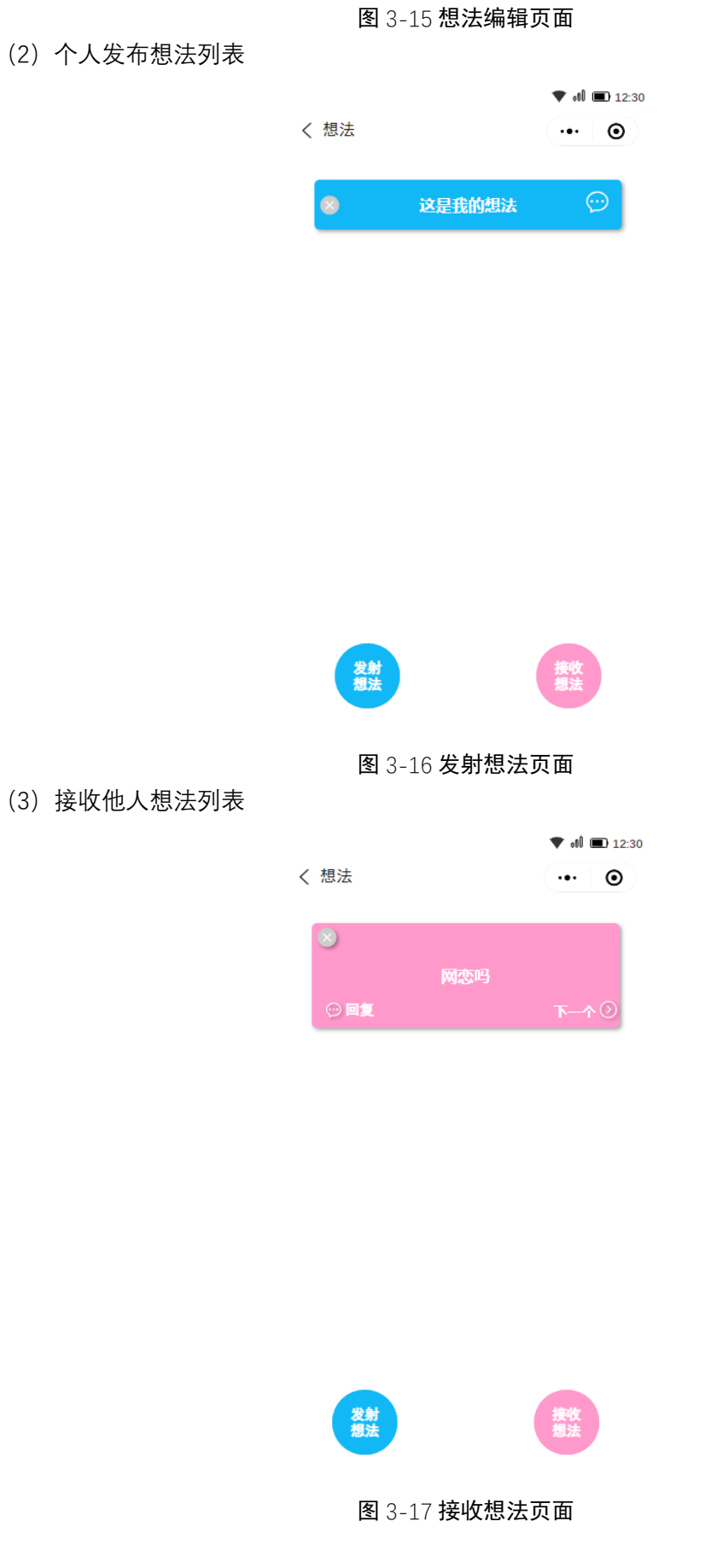

# <span id="page-20-0"></span>**第四章、非功能性需求及验收验证标准**

### <span id="page-20-1"></span>4.1总体需求

- (1) 安全需求
	- ① 用户信息安全 依托于微信平台上的小程序,减少了账户安全的风险。
	- ② 数据传输安全 在数据传输的维护上,对于客户端与服务器之间的数据交互,可以采用安全套接子 层进行数据交换。
- (2) 扩展性需求

技术在不断进步,用户需求在不断增加。为了满足业务的不断发展与变更,需要 在现有业务不受影响的前提下,不断扩充功能。所以要求系统具有良好的可扩展性。

(3) 故障处理需求

为了防止用户由于误触小程序右上角的关闭按钮,造成未及时保存而导致信息丢失 的情况,软件提供定时保存机制,隔一定时间自动对信息进行保存,从而保证用户数据 的安全。

# <span id="page-20-2"></span>4.2 外部接口需求

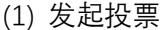

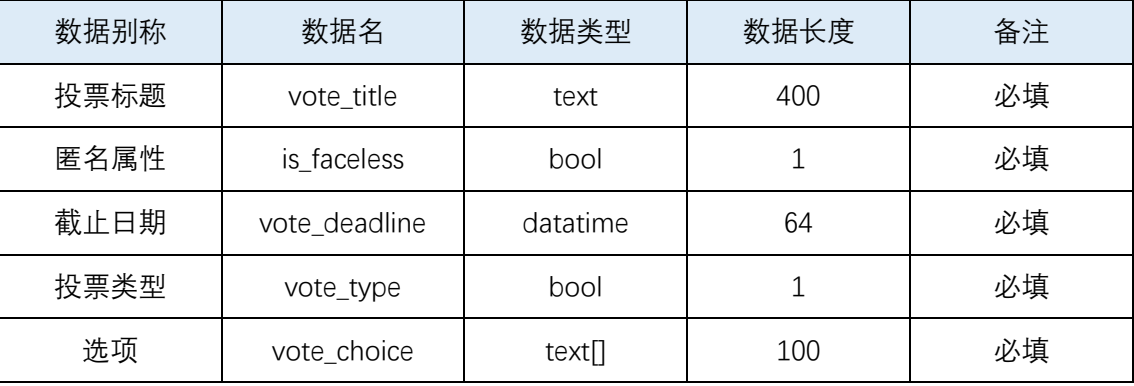

返回值:1.发布成功 2.发布失败

(2) 进行投票

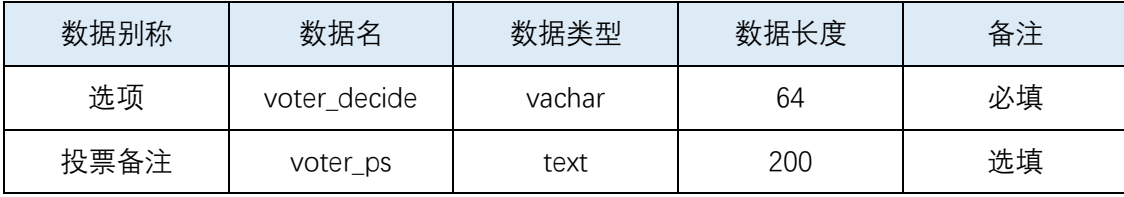

返回值:1.投票成功 2.您已经投过了 3.投票失败 4.已超时限,无法投票

(3) 投票结果

返回值:对应的投票结果暂时信息以及反馈信息

(4) 我的投票

返回值:所有与我相关的投票列表

(5) 发布想法

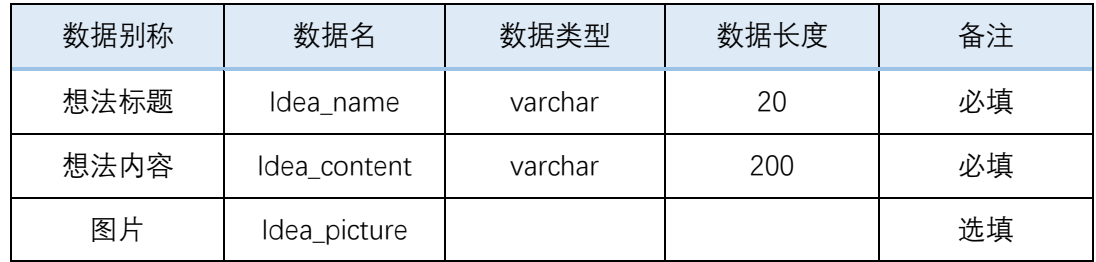

返回值:1.发布想法成功 2.发布想法失败

(6) 接收想法

返回值:想法列表

#### (7) 新建、发布通知

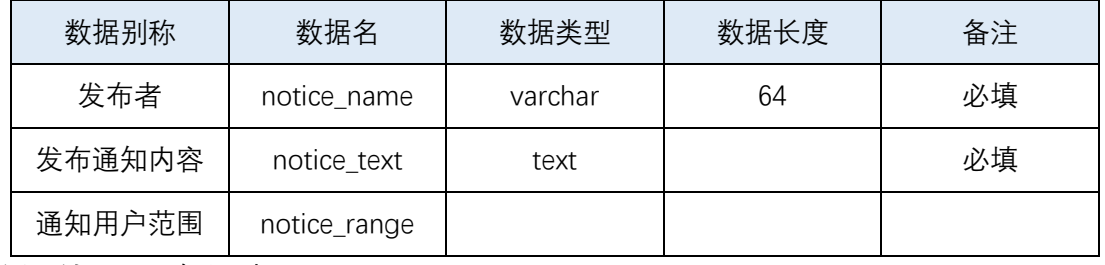

返回结果: 1.通知细则

(8) 阅读通知内容

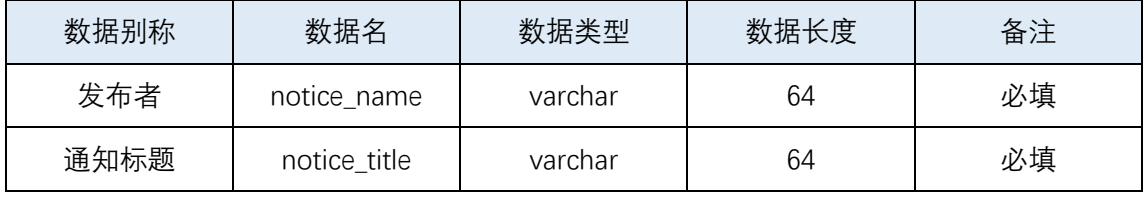

返回结果:1.该通知不存在 2.通知内容。

(9) 确认阅读通知

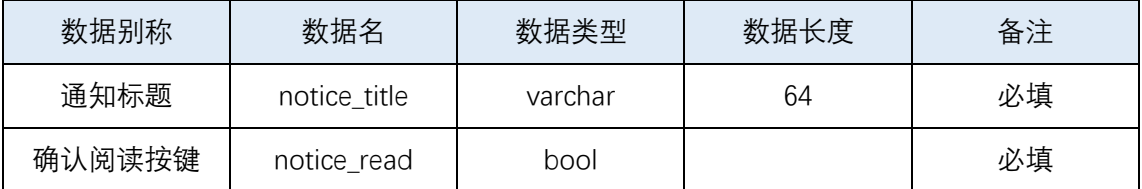

返回结果:1.该通知不存在 2.已阅读。

(10) 发布共享文章

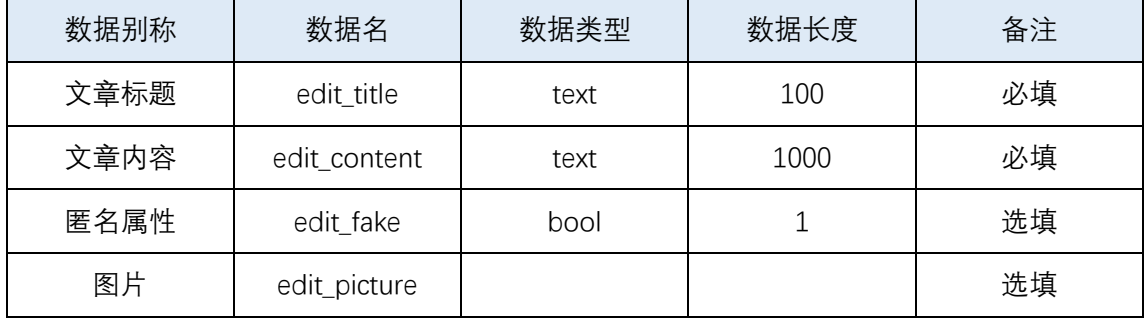

返回结果:1.发布成功 2.发布失败 3.存入草稿

(11) 标注信息

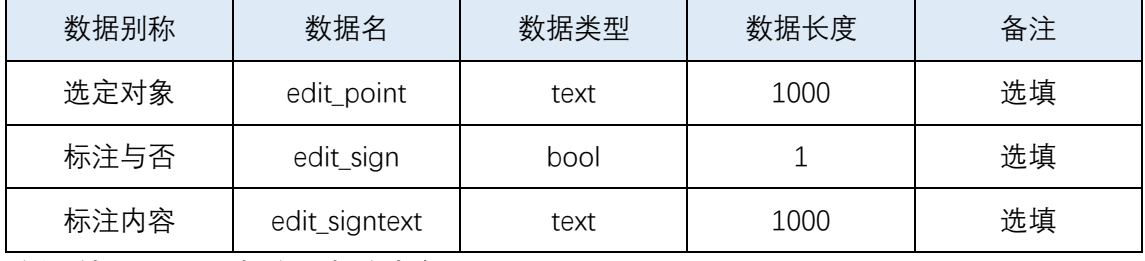

返回结果:1.是否标注 2.标注内容

(12) 定位

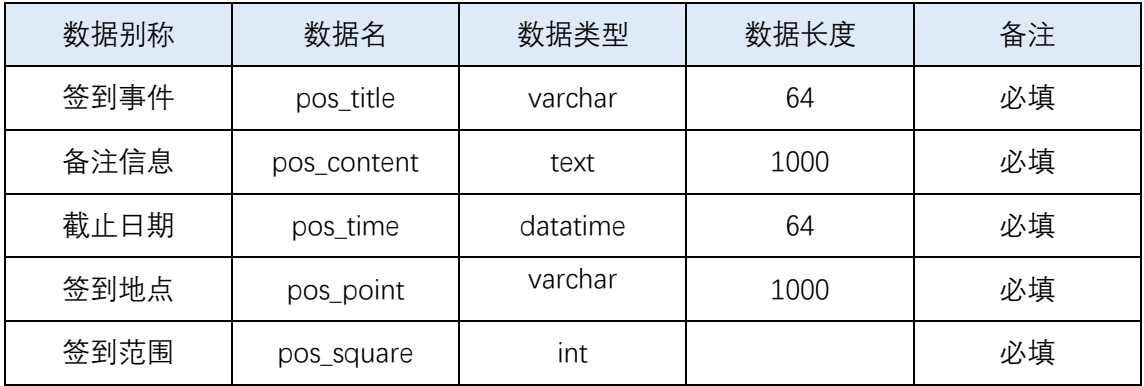

<span id="page-22-0"></span>返回结果:1.签到事件

### 4.3 数据库逻辑需求

- 1) 共享编辑 (文章 id, 作者 id, 作者姓名, 文章内容, 发布时间, 图片, 匿名与否, 标注者 id,标注内容,标注点)
- 2) 通知功能 (通知 id, 通知者姓名, 通知标题, 通知内容, 通知人群, 确认信息)
- 3) 签到功能(签到 id,签到标题,备注,签到时限,签到地点,签到范围,签到人群, 确认信息)
- 4) 想法功能 (想法 id, 发布者姓名, 想法标题, 想法内容, 评论 id, 评论内容)
- 5) 投票功能 (投票 id, 发布者姓名, 投票时限, 投票类型, 匿名与否, 投票选项, 参 与者 id,参与者选择,参与者附加信息)

# <span id="page-23-0"></span>4.3 验收验证标准

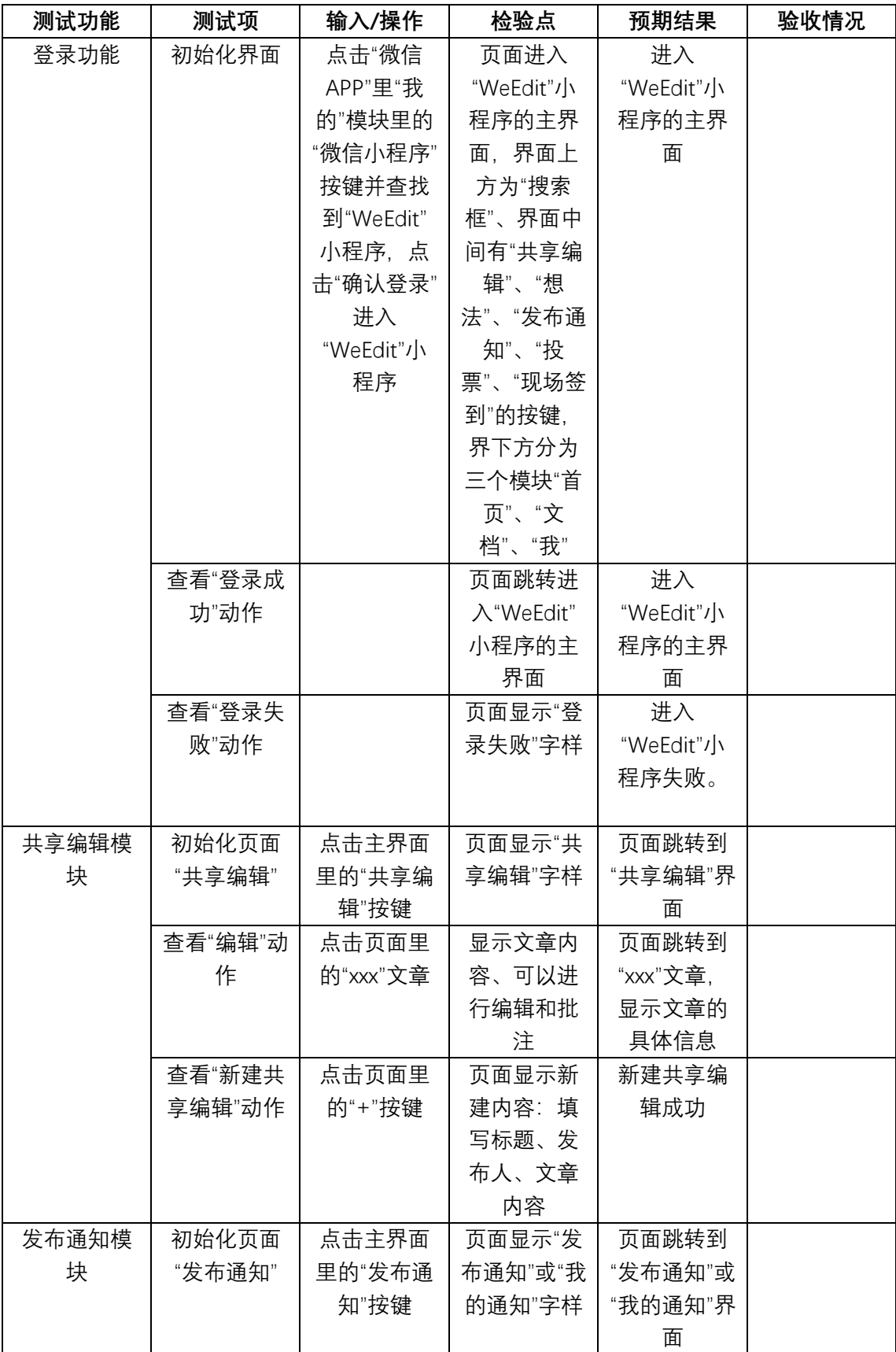

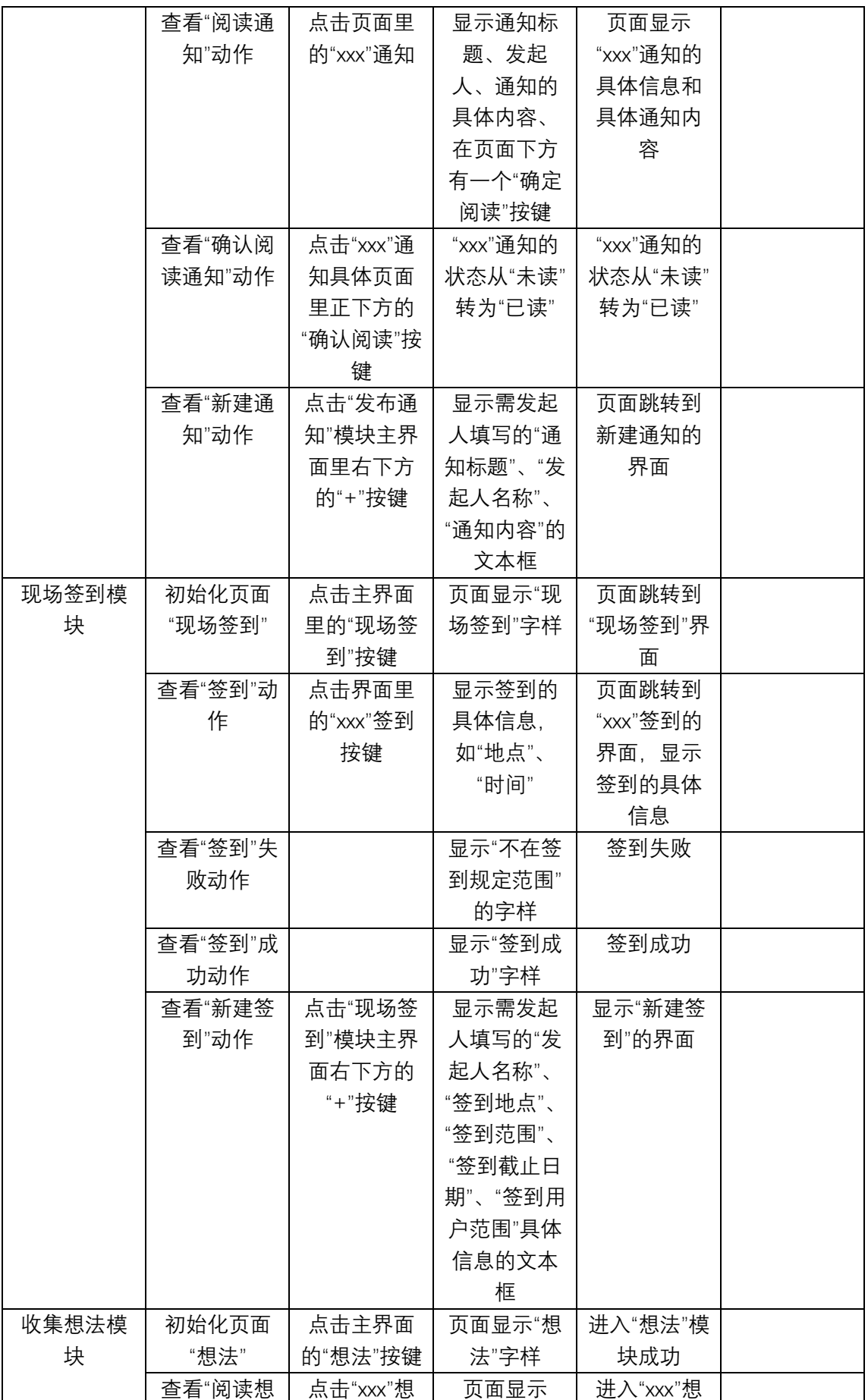

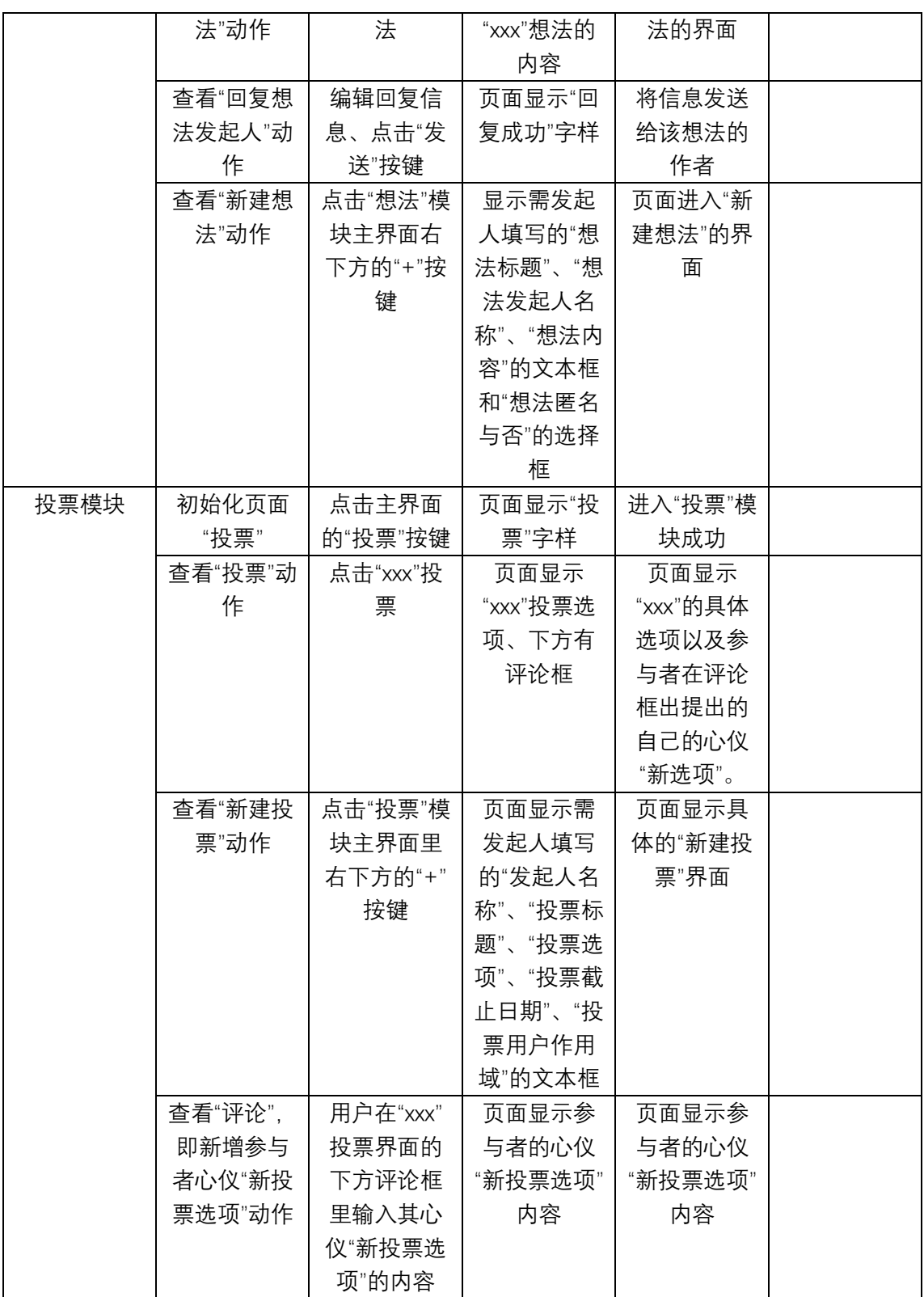

# <span id="page-25-0"></span>4.5 项目类图

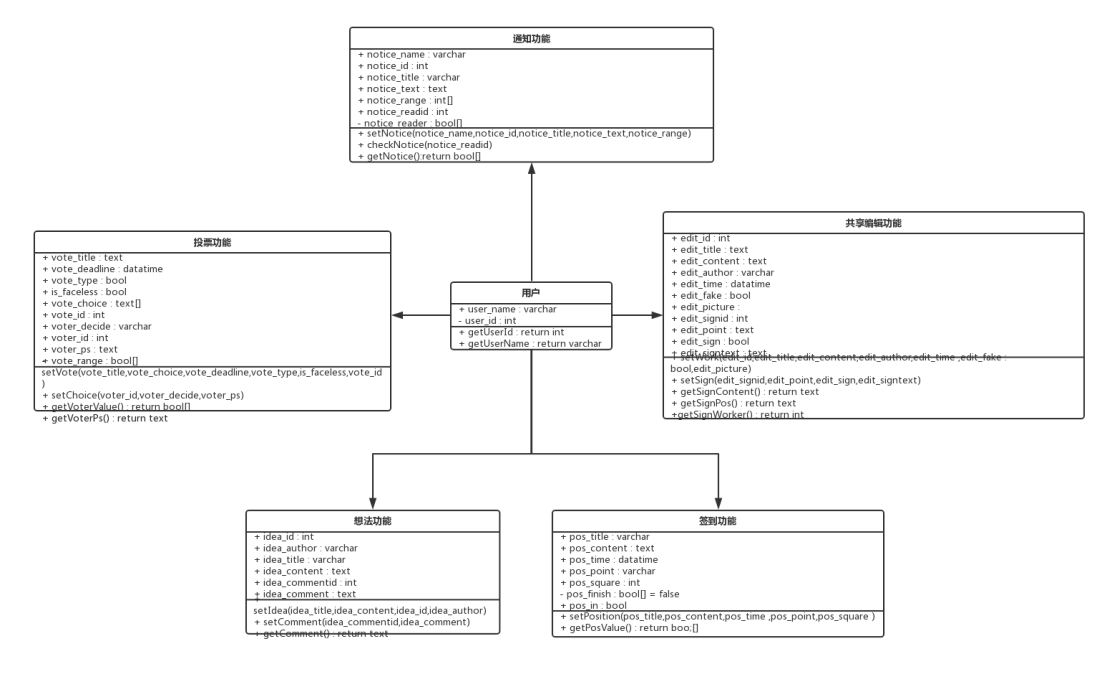

图 4-1 项目类图

# <span id="page-26-0"></span>**第五章 E-R 图及数据流图**

## <span id="page-26-1"></span>5.1 E-R 图

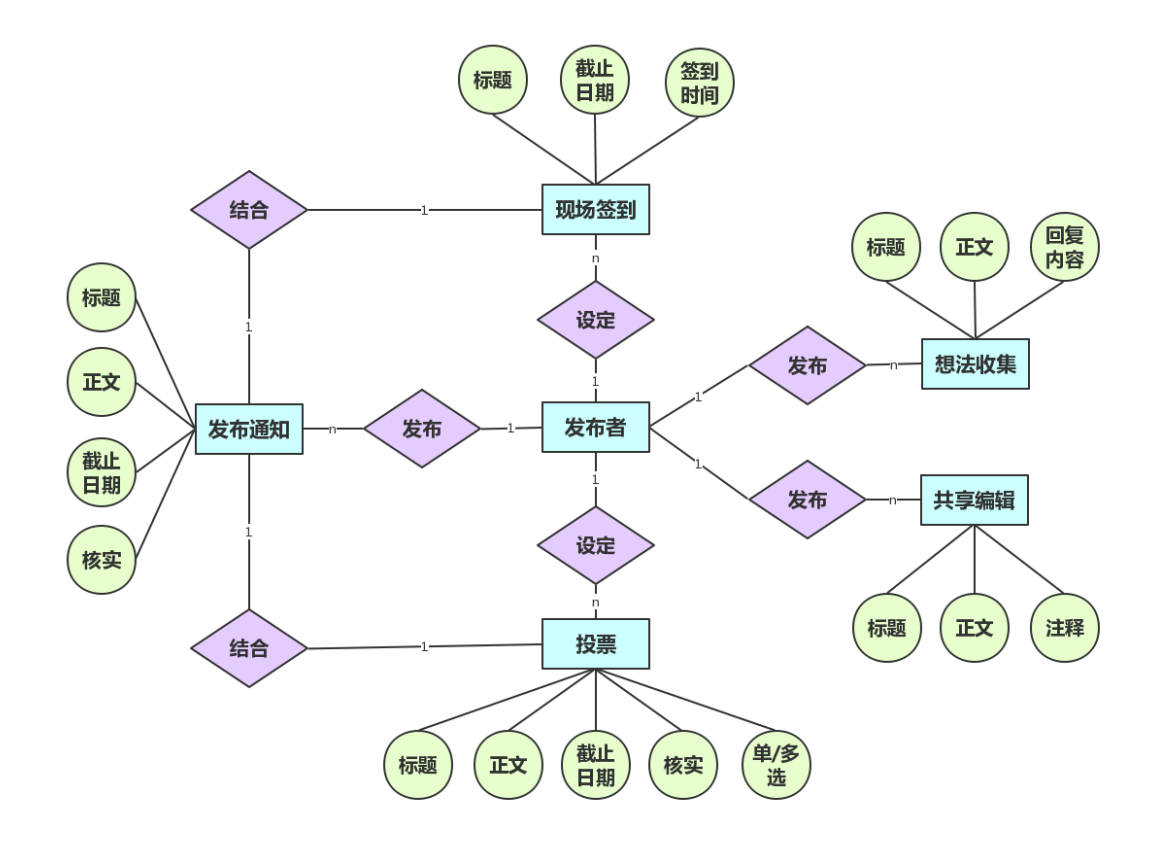

图 5-1 发布者 E-R 图

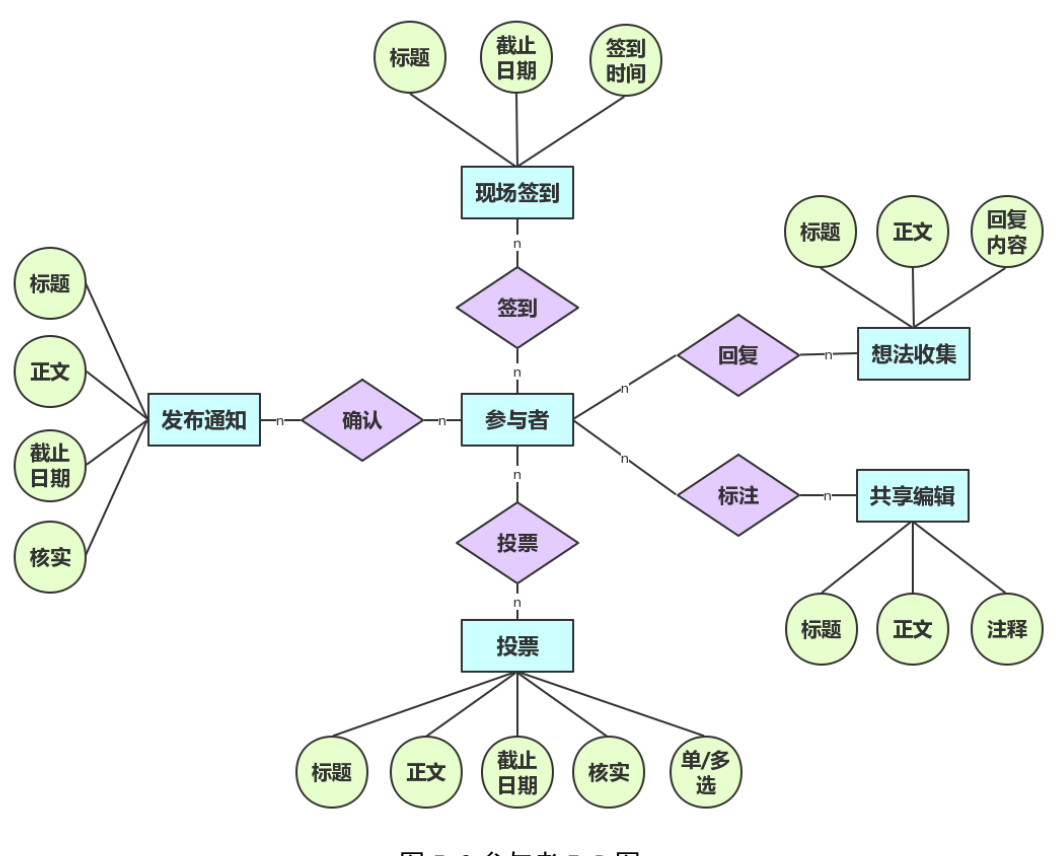

图 5-2 参与者 E-R 图

# <span id="page-27-0"></span>5.2 数据流图

(1) 顶层图

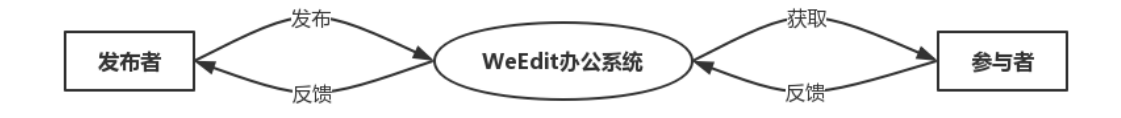

图 5-3

(2) 0 层图

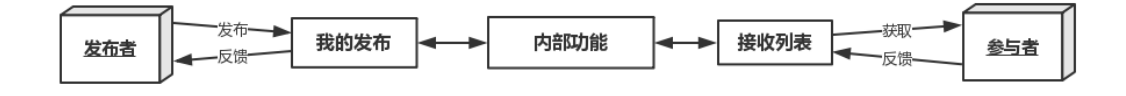

图 5-4

### (3) 1 层图

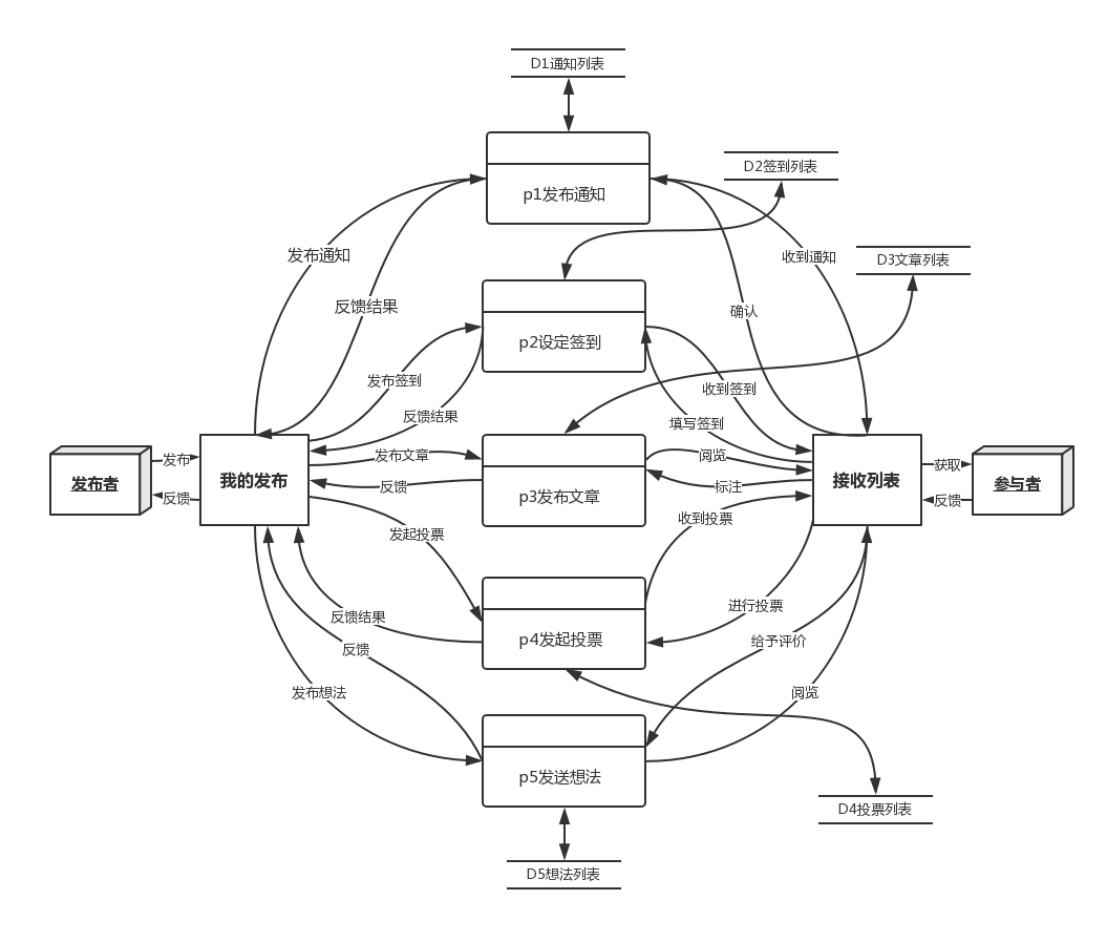

图 5-5

(4) 2 层分图 1

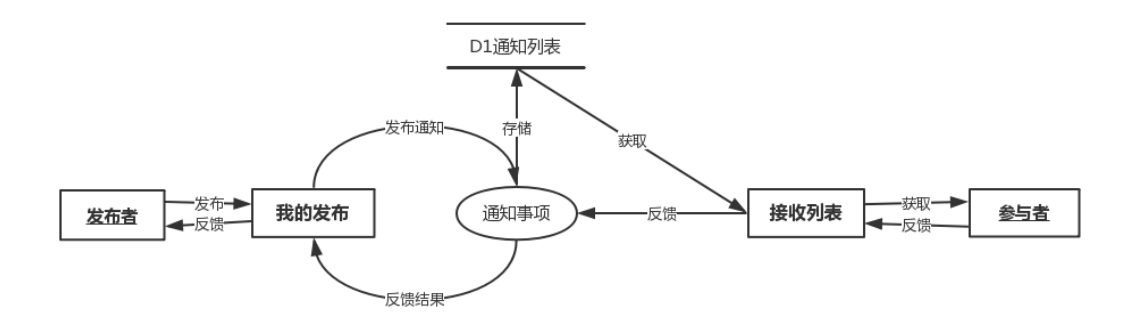

图 5-6

### (5) 2 层分图 2

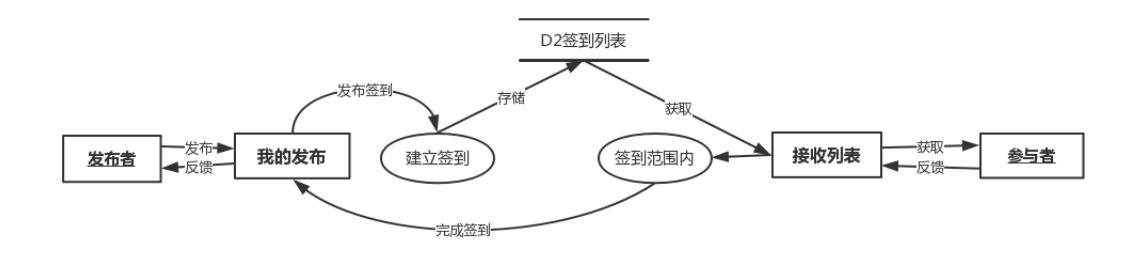

图 5-7

(6) 2 层分图 3

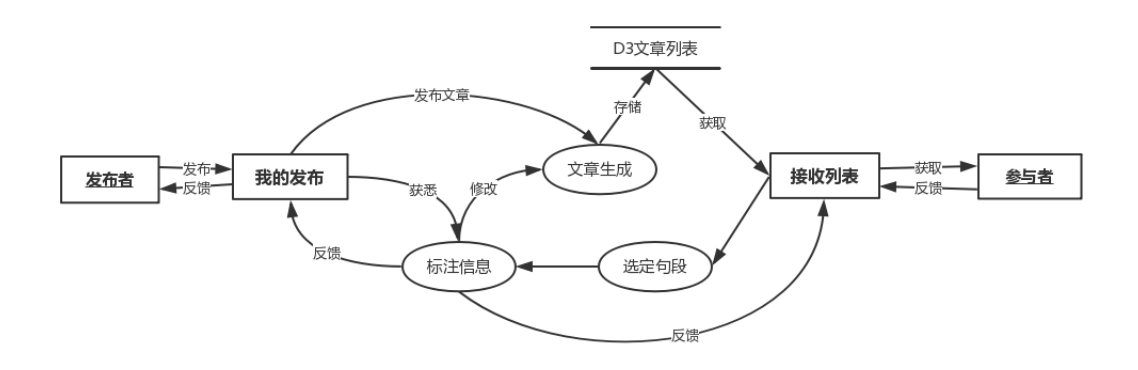

图 5-8

(7) 2 层分图 4

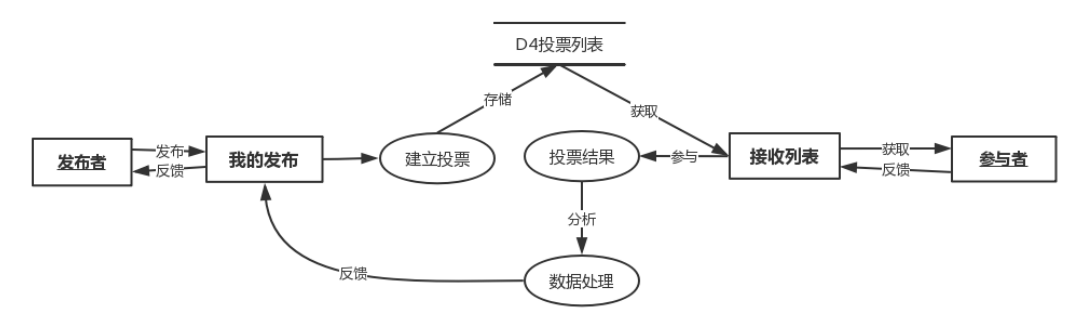

图 5-9

(8) 2 层分图 4

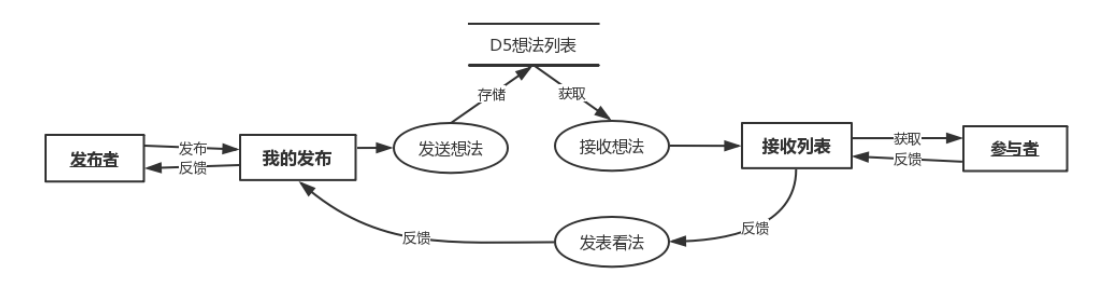

图 5-10

# <span id="page-30-0"></span>5.3 数据字典

(1).

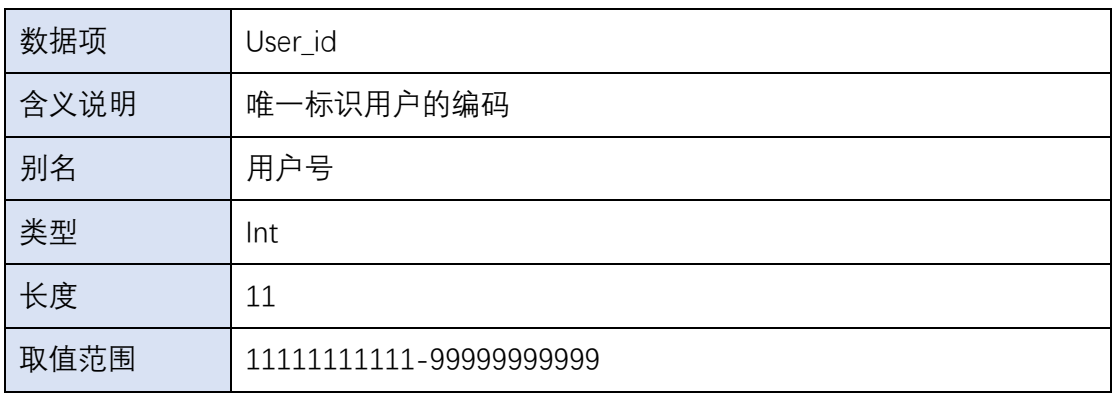

 $(2)$ .

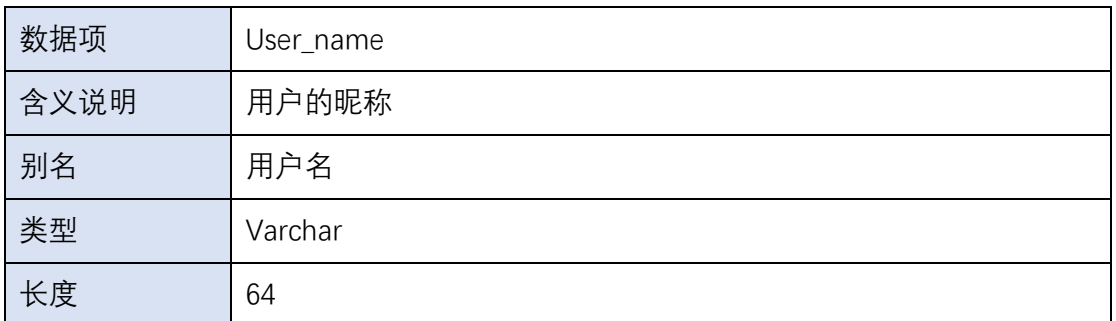

(3).

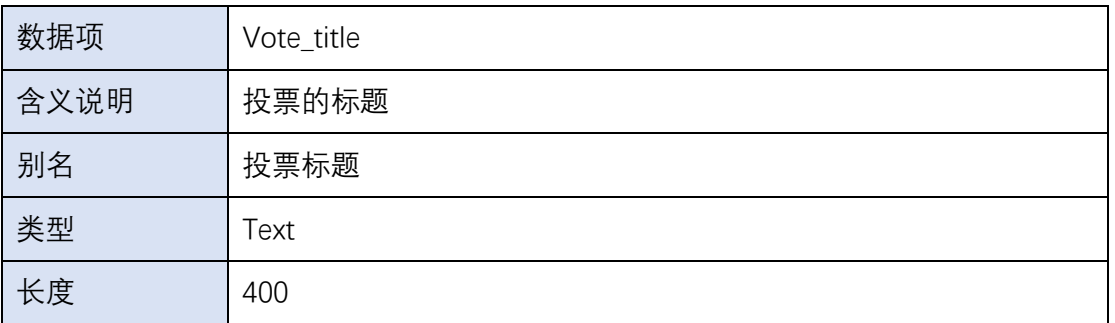

(4).

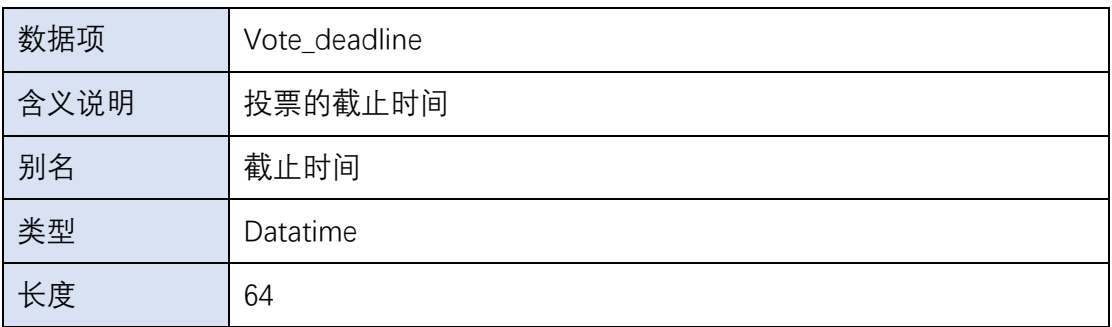

(5).

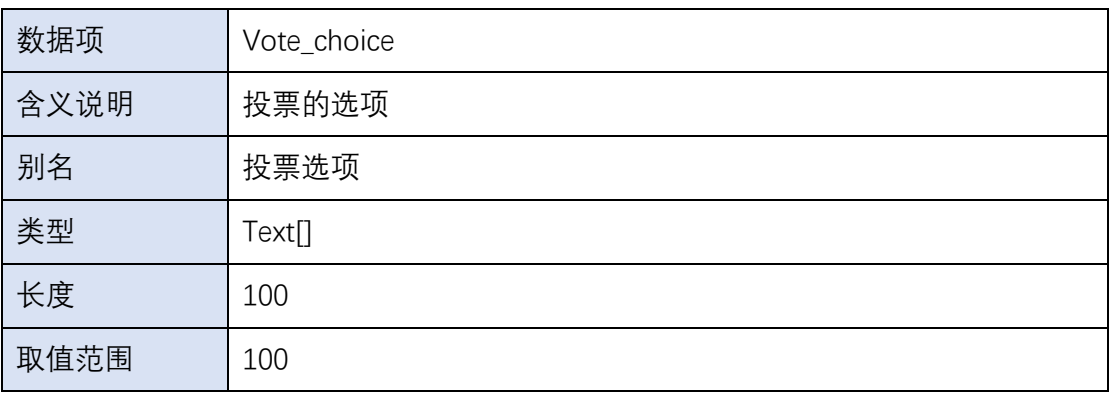

(6).

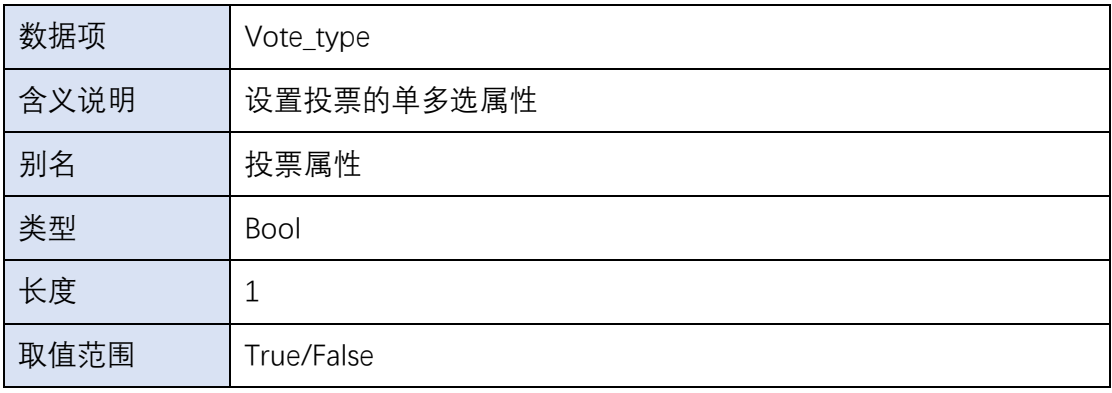

(7).

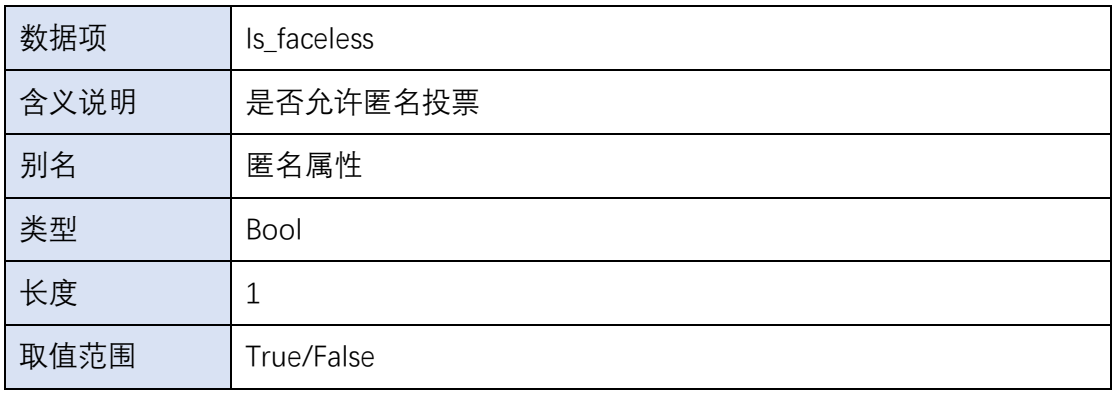

(8).

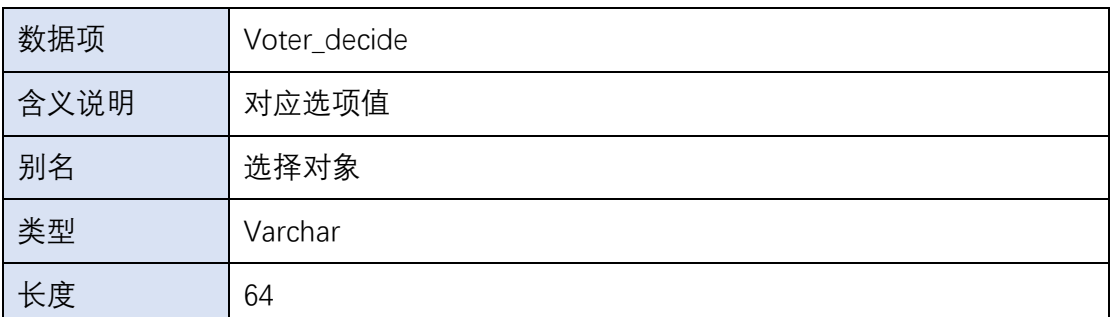

(9).

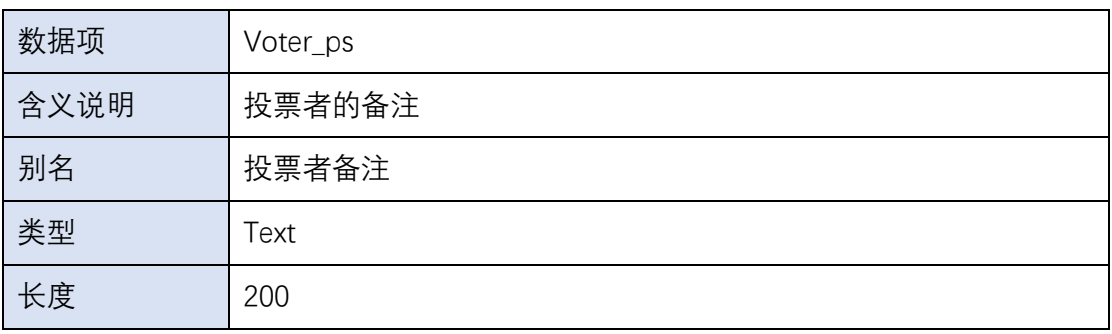

 $(10)$ .

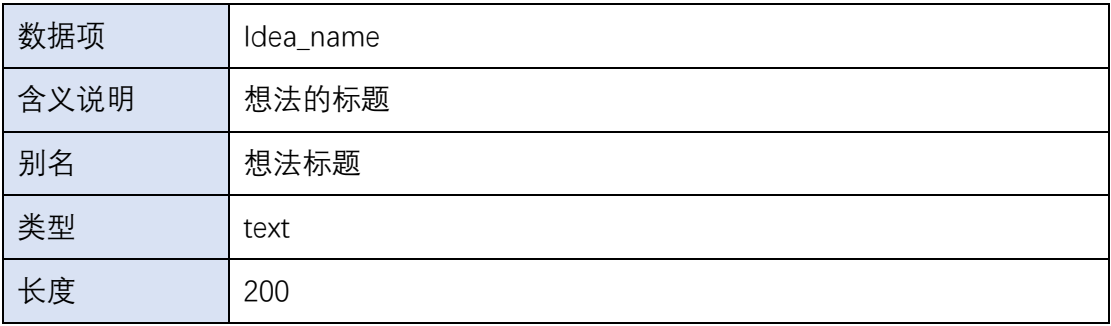

(11).

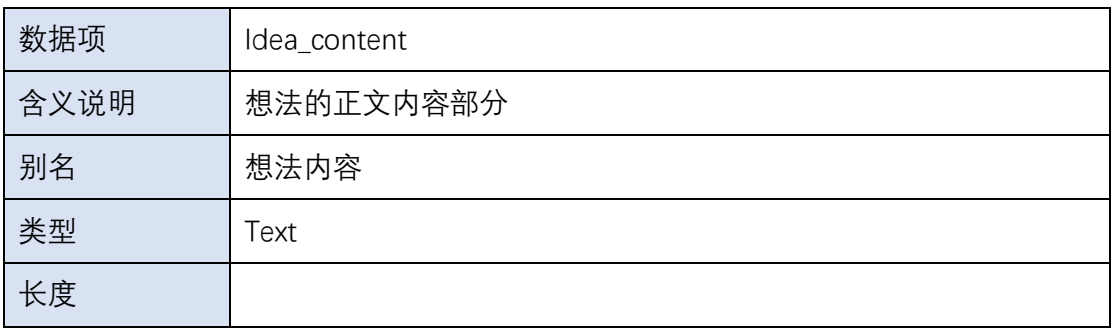

(12).

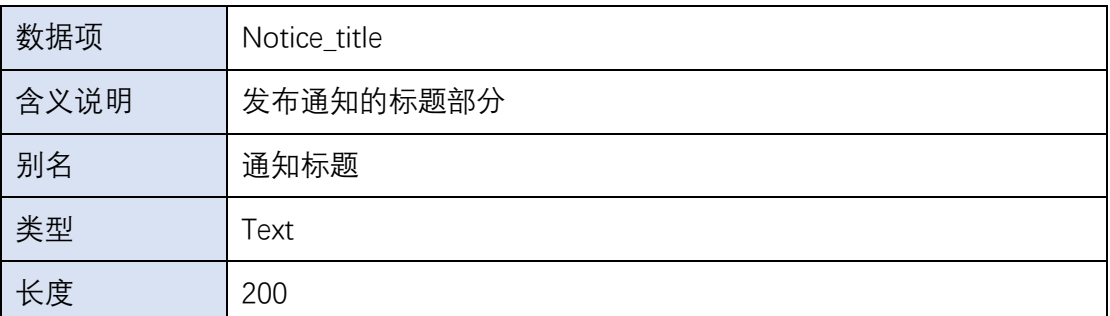

(13).

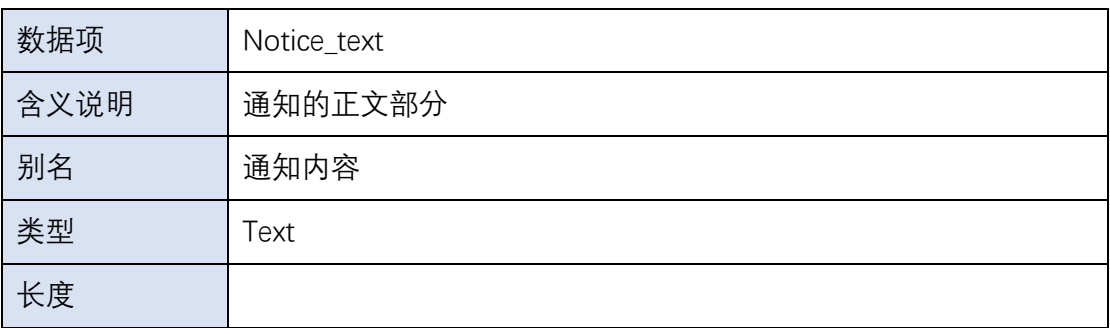

(14).

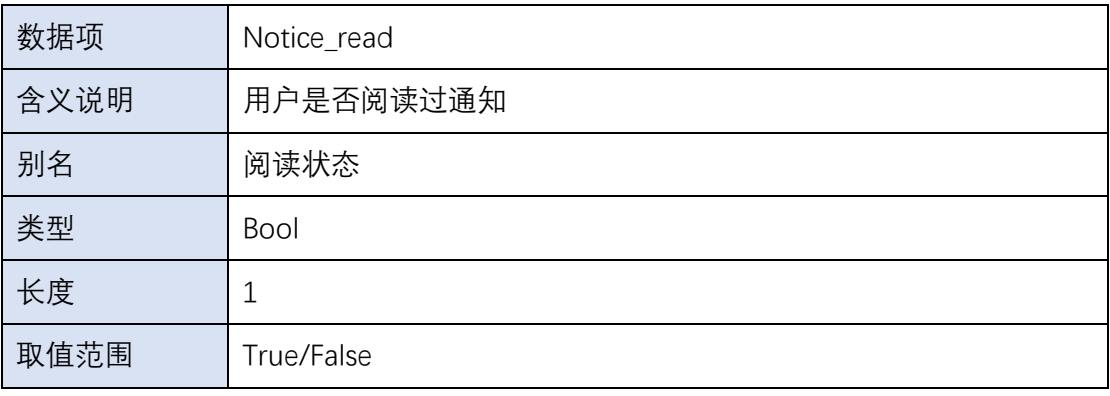

(15).

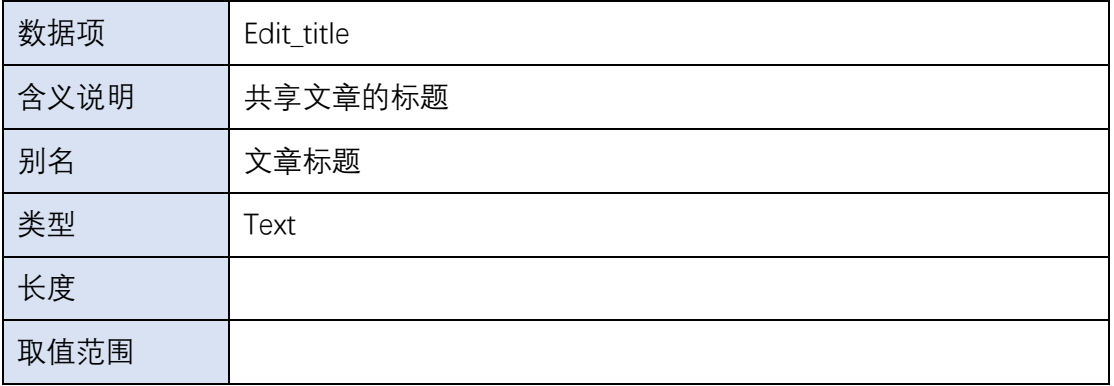

(16).

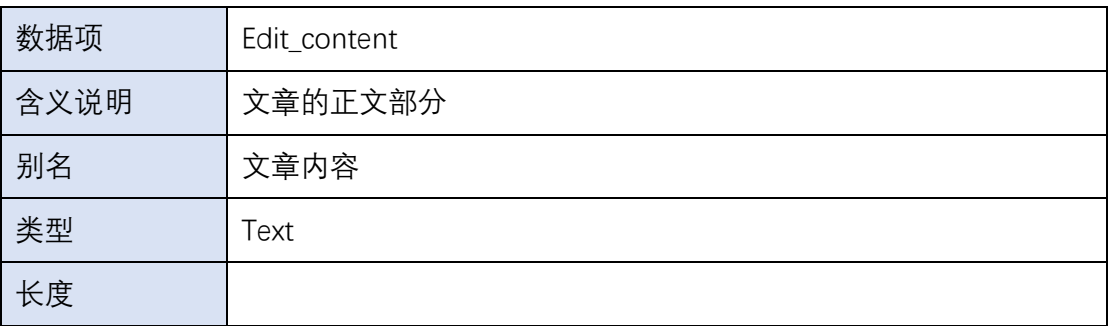

(17).

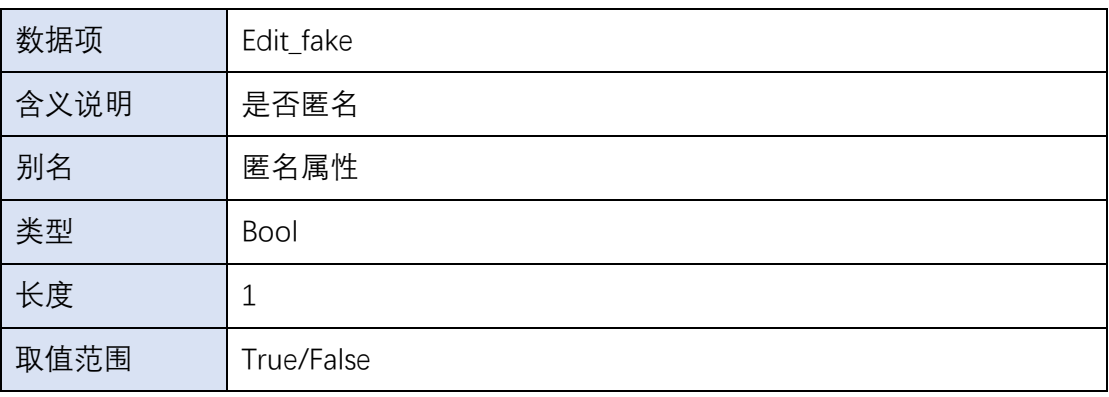

(18).

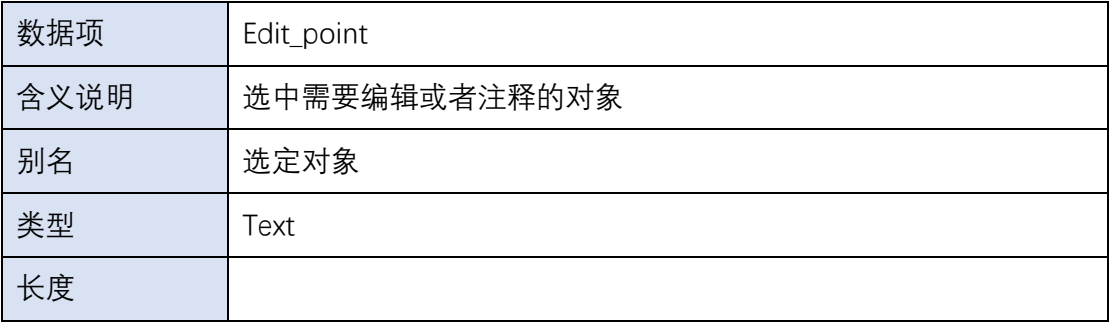

(19).

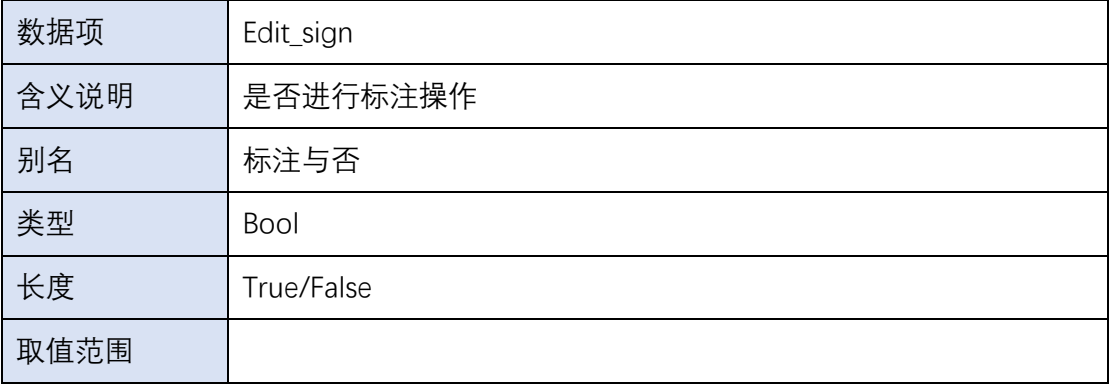

(20).

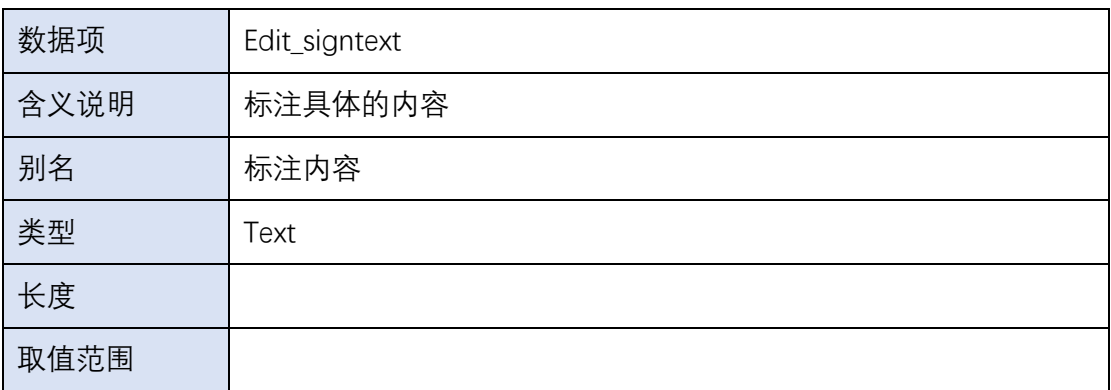

(21).

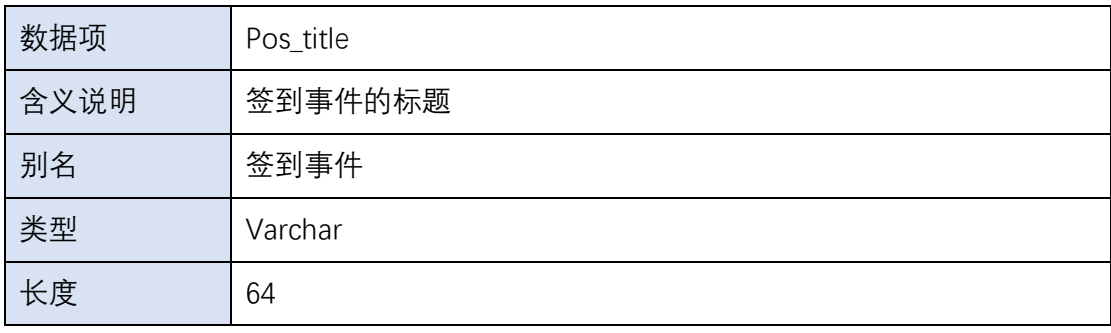

(22).

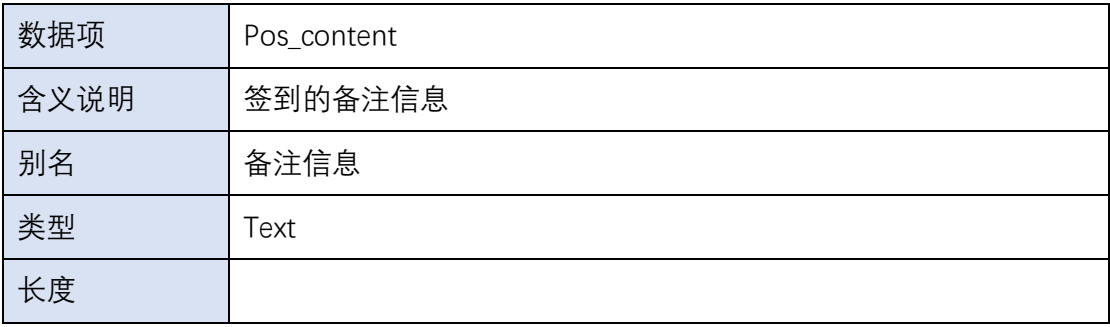

(23).

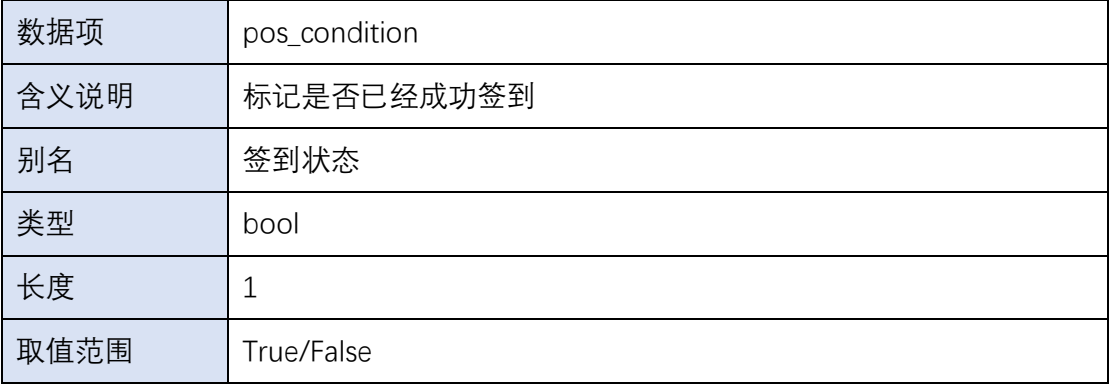

(24).

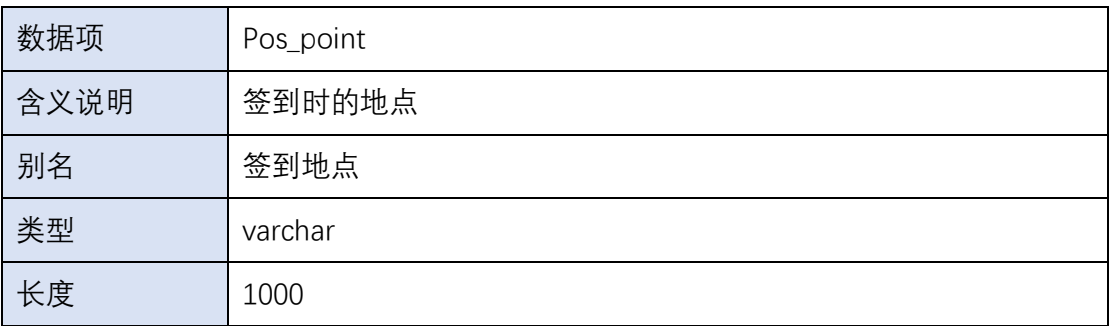

(25).

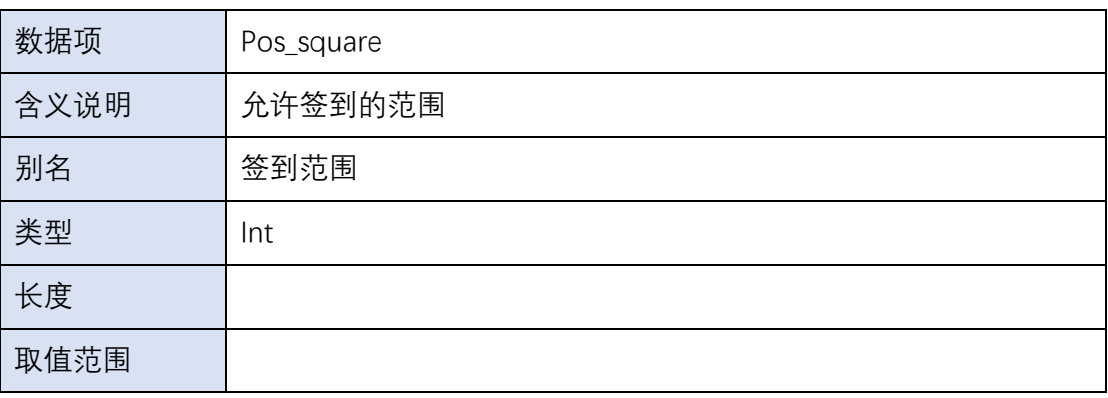